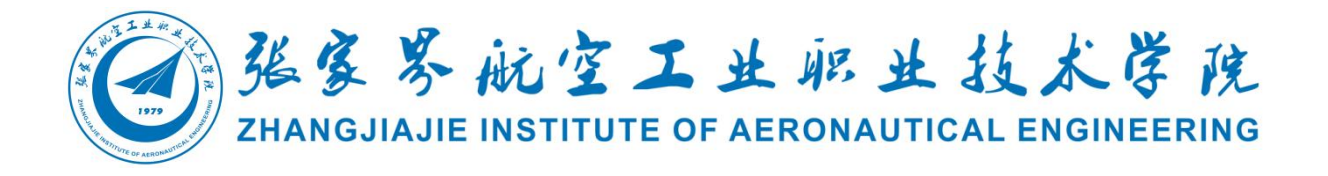

## 动漫制作技术

# 专业技能考核题库

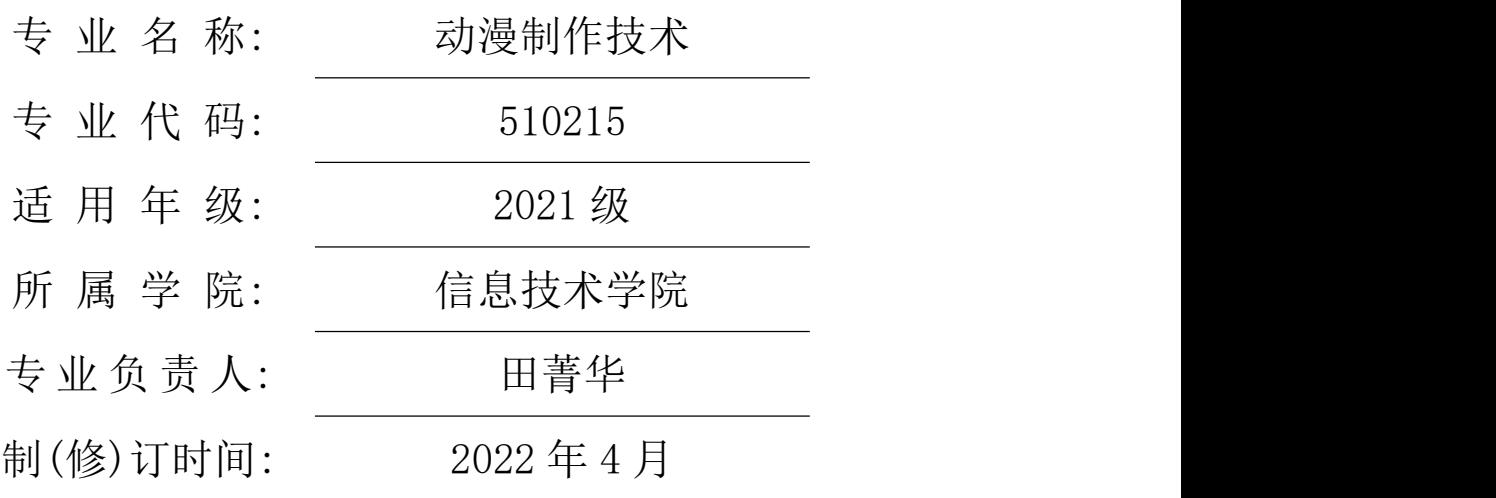

### 目录

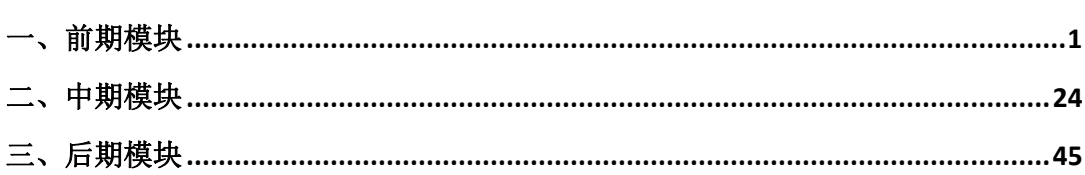

### 张家界航空工业职业技术学院 动漫制作技术专业技能考核题库

### <span id="page-2-0"></span>一、前期模块

(题库模块与《标准》中的专业技能模块对应)

1.试题编号:1-01:请根据提供的形象素材绘制一个表情。

(1)任务描述

①绘制出角色的表情,比例、结构、透视基本合理。

②电脑绘图统一为 A4 页面,分辨率为 150dpi,色彩模式为 CMYK 模式,导出格式为 JPG 格式。电脑绘图考生请将完成的文件命名,并存放在指定的文件夹里。

③ 线条灵活、生动,符合二维造型基本要求。

(2)实施条件

Adobe Photoshop CC(中文版)(选用)

Sai (中文版)(选用)

(3)考核时量

考核时间:1-3 小时

(4)评分细则

(1) 造型符合题目要求,比例、结构、透视基本合理;角色表情生动、自然;动态设 计具有性格化。(15 分)

(2) 线条灵活、生动,符合二维造型基本要求。(8 分)

(3) 绘制技法运用得当、娴熟生动,制作细致,整体效果好。(5 分)

(4) 文明操作、遵守纪律,具有良好的职业操守,正常关闭设备的电源。操作完成后 整齐摆放工具及凳子放回原位,按顺序退出考场。(2 分)

2.试题编号: 1-02:请根据已给角色绘制出人物一个表情。

(1)任务描述

①绘制出角色的表情,比例、结构、透视基本合理。

②电脑绘图统一为 A4 页面,分辨率为 150dpi,色彩模式为 CMYK 模式,导出格式为 JPG 格式。电脑绘图考生请将完成的文件命名,并存放在指定的文件夹里。

③ 线条灵活、生动,符合二维造型基本要求。

(2)实施条件

Adobe Photoshop CC(中文版)(选用)

Sai (中文版)(选用)

(3)考核时量

考核时间:1-3 小时

(4)评分细则

(1) 造型符合题目要求,比例、结构、透视基本合理;角色表情生动、自然;动态设 计具有性格化。(15 分)

(2) 线条灵活、生动,符合二维造型基本要求。(8 分)

(3) 绘制技法运用得当、娴熟生动,制作细致,整体效果好。(5 分)

(4) 文明操作、遵守纪律,具有良好的职业操守,正常关闭设备的电源。操作完成后 整齐摆放工具及凳子放回原位,按顺序退出考场。(2 分)

3.试题编号: 1-03:根据已给卡通形象,绘出角色的一个表情。

(1)任务描述

①绘制出角色的表情,比例、结构、透视基本合理。

②电脑绘图统一为 A4 页面,分辨率为 150dpi,色彩模式为 CMYK 模式,导出格式为 JPG 格式。电脑绘图考生请将完成的文件命名,并存放在指定的文件夹里。

③ 线条灵活、生动,符合二维造型基本要求。

(2)实施条件

Adobe Photoshop CC(中文版)(选用)

Sai (中文版)(选用)

(3)考核时量

考核时间:1-3 小时

(4)评分细则

(1) 造型符合题目要求,比例、结构、透视基本合理;角色表情生动、自然;动态设 计具有性格化。(15 分)

(2) 线条灵活、生动,符合二维造型基本要求。(8 分)

(3) 绘制技法运用得当、娴熟生动,制作细致,整体效果好。(5 分)

(4) 文明操作、遵守纪律,具有良好的职业操守,正常关闭设备的电源。操作完成后 整齐摆放工具及凳子放回原位,按顺序退出考场。(2 分)

4.试题编号:1-04:根据参考图片绘制道具的直升飞机造型线描一个。

(1)任务描述

①绘制直升飞机的造型线描。

②电脑绘图统一为 A4 页面,分辨率为 150dpi,色彩模式为 CMYK 模式,导出格式为 JPG 格式。电脑绘图考生请将完成的文件命名,并存放在指定的文件夹里。

③ 线条灵活、生动,符合二维造型基本要求。

(2)实施条件

Adobe Photoshop CC(中文版)(选用)

Sai (中文版)(选用)

(3)考核时量

考核时间:1-3 小时

(4)评分细则

(1) 造型符合题目要求,比例、结构、透视基本合理;角色表情生动、自然;动态设 计具有性格化。(15 分)

(2) 线条灵活、生动,符合二维造型基本要求。(8 分)

(3) 绘制技法运用得当、娴熟生动,制作细致,整体效果好。(5 分)

(4) 文明操作、遵守纪律,具有良好的职业操守,正常关闭设备的电源。操作完成后 整齐摆放工具及凳子放回原位,按顺序退出考场。(2 分)

5.试题编号: 1-05:请根据提供的猫的基本造型素材,绘制一个猫的 动态。

(1)任务描述

3

①绘制一个猫动态生动,比例、结构、透视准确。

②电脑绘图统一为 A4 页面,分辨率为 150dpi,色彩模式为 CMYK 模式,导出格式为 JPG 格式。电脑绘图考生请将完成的文件命名,并存放在指定的文件夹里。

③ 线条灵活、生动,符合二维造型基本要求。

(2)实施条件

Adobe Photoshop CC(中文版)(选用)

Sai (中文版)(选用)

(3)考核时量

考核时间:1-3 小时

(4)评分细则

(1) 造型符合题目要求,比例、结构、透视基本合理;角色表情生动、自然;动态设 计具有性格化。(15 分)

(2) 线条灵活、生动,符合二维造型基本要求。(8 分)

(3) 绘制技法运用得当、娴熟生动,制作细致,整体效果好。(5 分)

(4) 文明操作、遵守纪律,具有良好的职业操守,正常关闭设备的电源。操作完成后 整齐摆放工具及凳子放回原位,按顺序退出考场。(2 分)

6.试题编号: 1-06:根据的提供的角色造型素材设计快乐的表情图。

(1)任务描述

①绘出角色的一张表情图。

②电脑绘图统一为 A4 页面,分辨率为 150dpi,色彩模式为 CMYK 模式,导出格式为 JPG 格式。电脑绘图考生请将完成的文件命名,并存放在指定的文件夹里。

③ 线条灵活、生动,符合二维造型基本要求。

(2)实施条件

Adobe Photoshop CC(中文版)(选用)

Sai (中文版)(选用)

(3)考核时量

考核时间:1-3 小时

(4)评分细则

(1) 造型符合题目要求,比例、结构、透视基本合理;角色表情生动、自然;动态设 计具有性格化。(15 分)

(2) 线条灵活、生动,符合二维造型基本要求。(8 分)

(3) 绘制技法运用得当、娴熟生动,制作细致,整体效果好。(5 分)

(4) 文明操作、遵守纪律,具有良好的职业操守,正常关闭设备的电源。操作完成后 整齐摆放工具及凳子放回原位,按顺序退出考场。(2 分)

7.试题编号:1-07:请根据提供的动画角色造型素材设计出作为厨师 炒菜的一个动态造型。

(1)任务描述

①绘制出角色炒菜的一个动态造型,比例、结构、透视基本合理。

②电脑绘图统一为 A4 页面,分辨率为 150dpi,色彩模式为 CMYK 模式,导出格式为 JPG 格式。电脑绘图考生请将完成的文件命名,并存放在指定的文件夹里。

③ 线条灵活、生动,符合二维造型基本要求。

(2)实施条件

Adobe Photoshop CC(中文版)(选用)

Sai (中文版)(选用)

(3)考核时量

考核时间:1-3 小时

(4)评分细则

(1) 造型符合题目要求,比例、结构、透视基本合理;角色表情生动、自然;动态设 计具有性格化。(15 分)

(2) 线条灵活、生动,符合二维造型基本要求。(8 分)

(3) 绘制技法运用得当、娴熟生动,制作细致,整体效果好。(5 分)

(4) 文明操作、遵守纪律,具有良好的职业操守,正常关闭设备的电源。操作完成后 整齐摆放工具及凳子放回原位,按顺序退出考场。(2 分)

8.试题编号: 1-08:请根据提供的人物图形绘素材制出人物线描动 态造型。

5

(1)任务描述

①绘制出角色的喜悦表情,比例、结构、透视基本合理,动态设计具有性格化。

②电脑绘图统一为 A4 页面,分辨率为 150dpi,色彩模式为 CMYK 模式,导出格式为 JPG 格式。电脑绘图考生请将完成的文件命名,并存放在指定的文件夹里。

③ 线条灵活、生动,符合二维造型基本要求。

(2)实施条件

Adobe Photoshop CC(中文版)(选用)

Sai (中文版)(选用)

(3)考核时量

考核时间:1-3 小时

(4)评分细则

(1) 造型符合题目要求,比例、结构、透视基本合理;角色表情生动、自然;动态设 计具有性格化。(15 分)

(2) 线条灵活、生动,符合二维造型基本要求。(8 分)

(3) 绘制技法运用得当、娴熟生动,制作细致,整体效果好。(5 分)

(4) 文明操作、遵守纪律,具有良好的职业操守,正常关闭设备的电源。操作完成后 整齐摆放工具及凳子放回原位,按顺序退出考场。(2 分)

9.试题编号: 1-09:请根据提供的形象画素材一幅犀牛图。

(1)任务描述

①画出犀牛的色彩图。

②电脑绘图统一为 A4 页面,分辨率为 150dpi,色彩模式为 CMYK 模式,导出格式为 JPG 格式。电脑绘图考生请将完成的文件命名,并存放在指定的文件夹里。

③ 线条灵活、生动,符合二维造型基本要求。

(2)实施条件

Adobe Photoshop CC(中文版)(选用)

Sai (中文版)(选用)

(3)考核时量

考核时间:1-3 小时

(4)评分细则

(1) 造型符合题目要求,比例、结构、透视基本合理;角色表情生动、自然;动态设 计具有性格化。(15 分)

(2) 线条灵活、生动,符合二维造型基本要求。(8 分)

(3) 绘制技法运用得当、娴熟生动,制作细致,整体效果好。(5 分)

(4) 文明操作、遵守纪律,具有良好的职业操守,正常关闭设备的电源。操作完成后 整齐摆放工具及凳子放回原位,按顺序退出考场。(2 分)

10.试题编号: 1-10:请根据提供造型和道具绘制线描搬石头的动作。

(1)任务描述

①绘制人物搬起石头的动作,线描。

②电脑绘图统一为 A4 页面,分辨率为 150dpi,色彩模式为 CMYK 模式,导出格式为 JPG 格式。电脑绘图考生请将完成的文件命名,并存放在指定的文件夹里。

③ 线条灵活、生动,符合二维造型基本要求。

(2)实施条件

Adobe Photoshop CC(中文版)(选用)

Sai (中文版)(选用)

(3)考核时量

考核时间:1-3 小时

(4)评分细则

(1) 造型符合题目要求,比例、结构、透视基本合理;角色表情生动、自然;动态设 计具有性格化。(15 分)

(2) 线条灵活、生动,符合二维造型基本要求。(8 分)

(3) 绘制技法运用得当、娴熟生动,制作细致,整体效果好。(5 分)

(4) 文明操作、遵守纪律,具有良好的职业操守,正常关闭设备的电源。操作完成后 整齐摆放工具及凳子放回原位,按顺序退出考场。(2 分)

11.试题编号: 1-11:请根据提供的形象素材画一幅哭泣图。

(1)任务描述

①根据鳄鱼形象画一幅哭泣图。

7

②电脑绘图统一为 A4 页面,分辨率为 150dpi,色彩模式为 CMYK 模式,导出格式为 JPG 格式。电脑绘图考生请将完成的文件命名,并存放在指定的文件夹里。

③ 线条灵活、生动,符合二维造型基本要求。

(2)实施条件

Adobe Photoshop CC(中文版)(选用)

Sai (中文版)(选用)

(3)考核时量

考核时间:1-3 小时

(4)评分细则

(1) 造型符合题目要求,比例、结构、透视基本合理;角色表情生动、自然;动态设 计具有性格化。(15 分)

(2) 线条灵活、生动,符合二维造型基本要求。(8 分)

(3) 绘制技法运用得当、娴熟生动,制作细致,整体效果好。(5 分)

(4) 文明操作、遵守纪律,具有良好的职业操守,正常关闭设备的电源。操作完成后 整齐摆放工具及凳子放回原位,按顺序退出考场。(2 分)

12.试题编号: 1-12:请根据提供的的造型素材,绘制车的线描图。

(1)任务描述

①绘制车的色彩图,强调汽车造型的准确。

②电脑绘图统一为 A4 页面,分辨率为 150dpi,色彩模式为 CMYK 模式,导出格式为 JPG 格式。电脑绘图考生请将完成的文件命名,并存放在指定的文件夹里。

③ 线条灵活、生动,符合二维造型基本要求。

(2)实施条件

Adobe Photoshop CC(中文版)(选用)

Sai (中文版)(选用)

(3)考核时量

考核时间:1-3 小时

(4)评分细则

(1) 造型符合题目要求,比例、结构、透视基本合理;角色表情生动、自然;动态设 计具有性格化。(15 分)

(2) 线条灵活、生动,符合二维造型基本要求。(8 分)

(3) 绘制技法运用得当、娴熟生动,制作细致,整体效果好。(5 分)

(4) 文明操作、遵守纪律,具有良好的职业操守,正常关闭设备的电源。操作完成后 整齐摆放工具及凳子放回原位,按顺序退出考场。(2 分)

13.试题编号: 1-13:请根据提供的动画角色造型设计一个角色打羽 毛球的一个动态造型。

(1)任务描述

① 绘制出角色打羽毛球一个动态造型,比例、结构、透视基本合理。

②电脑绘图统一为 A4 页面,分辨率为 150dpi,色彩模式为 CMYK 模式,导出格式为 JPG 格式。电脑绘图考生请将完成的文件命名,并存放在指定的文件夹里。

③ 线条灵活、生动,符合二维造型基本要求。

(2)实施条件

Adobe Photoshop CC(中文版)(选用)

Sai (中文版)(选用)

(3)考核时量

考核时间:1-3 小时

(4)评分细则

(1) 造型符合题目要求,比例、结构、透视基本合理;角色表情生动、自然;动态设 计具有性格化。(15 分)

(2) 线条灵活、生动,符合二维造型基本要求。(8 分)

(3) 绘制技法运用得当、娴熟生动,制作细致,整体效果好。(5 分)

(4) 文明操作、遵守纪律,具有良好的职业操守,正常关闭设备的电源。操作完成后 整齐摆放工具及凳子放回原位,按顺序退出考场。(2 分)

14.试题编号: 1-14:根据一段文字的描叙编写一段文字分镜脚本。

(1)任务描述

① 能讲清故事,突出故事重点。漫画文字脚本语言流畅、结构安排合理。景别的技巧 运用合理、角色言行的描述详尽,符合漫画自身的规律

② 掌握文字脚本编写规律及写作格式等相关知识。

- ③ 提交格式为 word 文档
- (2)实施条件
	- (1)wps office (中文版)(选用)
	- (2)word 2003 (中文版)(选用)
- (3)考核时量
- 考核时间:1-3 小时
- (4)评分细则
	- (1) 编写的文字脚本富有创意、文字脚本的叙事节奏和剧情发展合理。(5 分)

(2) 漫画文字脚本完整、思路清晰、语言流畅、结构安排合理。画面美术效果描述准 确、景别的技巧运用合理、角色言行的描述详尽,符合漫画自身的规。(18 分)

(3) 人物的对话,场景的切换,时间的分割,整体效果尚可。(5 分)

(4) 遵守纪律,具有良好的职业操守,正常关闭设备的电源。操作完成后整齐摆放工 具及凳子放回原位,按顺序退出考场。(2 分)

15.试题编号: 1-15:根据一段文字的描叙编写一段文字分镜脚本。

(1)任务描述

① 能讲清故事,突出故事重点。漫画文字脚本语言流畅、结构安排合理。景别的技巧 运用合理、角色言行的描述详尽,符合漫画自身的规律

② 掌握文字脚本编写规律及写作格式等相关知识。

③ 提交格式为 word 文档

(2)实施条件

- (1)wps office (中文版)(选用)
- (2)word 2003 (中文版)(选用)

(3)考核时量

考核时间:1-3 小时

(4)评分细则

(1) 编写的文字脚本富有创意、文字脚本的叙事节奏和剧情发展合理。(5 分)

(2) 漫画文字脚本完整、思路清晰、语言流畅、结构安排合理。画面美术效果描述准 确、景别的技巧运用合理、角色言行的描述详尽,符合漫画自身的规。(18 分)

(3) 人物的对话,场景的切换,时间的分割,整体效果尚可。(5 分)

(4) 遵守纪律,具有良好的职业操守,正常关闭设备的电源。操作完成后整齐摆放工 具及凳子放回原位,按顺序退出考场。(2 分)

16.试题编号: 1-16:根据一段文字的描叙编写一段文字分镜脚本。

(1)任务描述

① 能讲清故事,突出故事重点。漫画文字脚本语言流畅、结构安排合理。景别的技巧 运用合理、角色言行的描述详尽,符合漫画自身的规律

② 掌握文字脚本编写规律及写作格式等相关知识。

③ 提交格式为 word 文档

(2)实施条件

(1)wps office (中文版)(选用)

(2)word 2003 (中文版)(选用)

(3)考核时量

考核时间:1-3 小时

(4)评分细则

(1) 编写的文字脚本富有创意、文字脚本的叙事节奏和剧情发展合理。(5 分)

(2) 漫画文字脚本完整、思路清晰、语言流畅、结构安排合理。画面美术效果描述准 确、景别的技巧运用合理、角色言行的描述详尽,符合漫画自身的规。(18 分)

(3) 人物的对话,场景的切换,时间的分割,整体效果尚可。(5 分)

(4) 遵守纪律,具有良好的职业操守,正常关闭设备的电源。操作完成后整齐摆放工 具及凳子放回原位,按顺序退出考场。(2 分)

17.试题编号: 1-17:根据一段文字的描叙编写一段文字分镜脚本。

(1)任务描述

① 能讲清故事,突出故事重点。漫画文字脚本语言流畅、结构安排合理。景别的技巧 运用合理、角色言行的描述详尽,符合漫画自身的规律

② 掌握文字脚本编写规律及写作格式等相关知识。

- ③ 提交格式为 word 文档
- (2)实施条件
	- (1)wps office (中文版)(选用)
	- (2)word 2003 (中文版)(选用)
- (3)考核时量
- 考核时间:1-3 小时
	- (4)评分细则
		- (1) 编写的文字脚本富有创意、文字脚本的叙事节奏和剧情发展合理。(5 分)

(2) 漫画文字脚本完整、思路清晰、语言流畅、结构安排合理。画面美术效果描述准 确、景别的技巧运用合理、角色言行的描述详尽,符合漫画自身的规。(18 分)

(3) 人物的对话,场景的切换,时间的分割,整体效果尚可。(5 分)

(4) 遵守纪律,具有良好的职业操守,正常关闭设备的电源。操作完成后整齐摆放工 具及凳子放回原位,按顺序退出考场。(2 分)

18.试题编号: 1-18:根据一段文字的描叙编写一段文字分镜脚本。

(1)任务描述

① 能讲清故事,突出故事重点。漫画文字脚本语言流畅、结构安排合理。景别的技巧 运用合理、角色言行的描述详尽,符合漫画自身的规律

② 掌握文字脚本编写规律及写作格式等相关知识。

③ 提交格式为 word 文档

(2)实施条件

- (1)wps office (中文版)(选用)
- (2)word 2003 (中文版)(选用)

(3)考核时量

考核时间:1-3 小时

(4)评分细则

(1) 编写的文字脚本富有创意、文字脚本的叙事节奏和剧情发展合理。(5 分)

(2) 漫画文字脚本完整、思路清晰、语言流畅、结构安排合理。画面美术效果描述准 确、景别的技巧运用合理、角色言行的描述详尽,符合漫画自身的规。(18 分)

(3) 人物的对话,场景的切换,时间的分割,整体效果尚可。(5 分)

(4) 遵守纪律,具有良好的职业操守,正常关闭设备的电源。操作完成后整齐摆放工 具及凳子放回原位,按顺序退出考场。(2 分)

19.试题编号: 1-19:根据一段文字的描叙编写一段文字分镜脚 本。

(1)任务描述

① 能讲清故事,突出故事重点。漫画文字脚本语言流畅、结构安排合理。景别的技巧 运用合理、角色言行的描述详尽,符合漫画自身的规律

② 掌握文字脚本编写规律及写作格式等相关知识。

③ 提交格式为 word 文档

(2)实施条件

(1)wps office (中文版)(选用)

(2)word 2003 (中文版)(选用)

(3)考核时量

考核时间:1-3 小时

(4)评分细则

(1) 编写的文字脚本富有创意、文字脚本的叙事节奏和剧情发展合理。(5 分)

(2) 漫画文字脚本完整、思路清晰、语言流畅、结构安排合理。画面美术效果描述准 确、景别的技巧运用合理、角色言行的描述详尽,符合漫画自身的规。(18 分)

(3) 人物的对话,场景的切换,时间的分割,整体效果尚可。(5 分)

(4) 遵守纪律,具有良好的职业操守,正常关闭设备的电源。操作完成后整齐摆放工 具及凳子放回原位,按顺序退出考场。(2 分)

20.试题编号: 1-20:根据一段文字的描叙编写一段文字分镜脚 本。

(1)任务描述

① 能讲清故事,突出故事重点。漫画文字脚本语言流畅、结构安排合理。景别的技巧 运用合理、角色言行的描述详尽,符合漫画自身的规律

② 掌握文字脚本编写规律及写作格式等相关知识。

③ 提交格式为 word 文档

- (2)实施条件
	- (1)wps office (中文版)(选用)
	- (2)word 2003 (中文版)(选用)

(3)考核时量

- 考核时间:1-3 小时
	- (4)评分细则
		- (1) 编写的文字脚本富有创意、文字脚本的叙事节奏和剧情发展合理。(5 分)

(2) 漫画文字脚本完整、思路清晰、语言流畅、结构安排合理。画面美术效果描述准 确、景别的技巧运用合理、角色言行的描述详尽,符合漫画自身的规。(18 分)

(3) 人物的对话,场景的切换,时间的分割,整体效果尚可。(5 分)

(4) 遵守纪律,具有良好的职业操守,正常关闭设备的电源。操作完成后整齐摆放工 具及凳子放回原位,按顺序退出考场。(2 分)

21.(1)任务描述

① 能讲清故事,突出故事重点。漫画文字脚本语言流畅、结构安排合理。景别的技巧 运用合理、角色言行的描述详尽,符合漫画自身的规律

② 掌握文字脚本编写规律及写作格式等相关知识。

③ 提交格式为 word 文档

(2)实施条件

- (1)wps office (中文版)(选用)
- (2)word 2003 (中文版)(选用)

(3)考核时量

考核时间:1-3 小时

(4)评分细则

(1) 编写的文字脚本富有创意、文字脚本的叙事节奏和剧情发展合理。(5 分)

(2) 漫画文字脚本完整、思路清晰、语言流畅、结构安排合理。画面美术效果描述准 确、景别的技巧运用合理、角色言行的描述详尽,符合漫画自身的规。(18 分)

(3) 人物的对话,场景的切换,时间的分割,整体效果尚可。(5 分)

(4) 遵守纪律,具有良好的职业操守,正常关闭设备的电源。操作完成后整齐摆放工 具及凳子放回原位,按顺序退出考场。(2 分)

22.试题编号: 1-22:根据一段文字的描叙做出一个文字分镜脚本

(1)任务描述

① 能讲清故事,突出故事重点。漫画文字脚本语言流畅、结构安排合理。景别的技巧 运用合理、角色言行的描述详尽,符合漫画自身的规律

② 掌握文字脚本编写规律及写作格式等相关知识。

③ 提交格式为 word 文档

(2)实施条件

(1)wps office (中文版)(选用)

(2)word 2003 (中文版)(选用)

(3)考核时量

考核时间:1-3 小时

(4)评分细则

(1) 编写的文字脚本富有创意、文字脚本的叙事节奏和剧情发展合理。(5 分)

(2) 漫画文字脚本完整、思路清晰、语言流畅、结构安排合理。画面美术效果描述准 确、景别的技巧运用合理、角色言行的描述详尽,符合漫画自身的规。(18 分)

(3) 人物的对话,场景的切换,时间的分割,整体效果尚可。(5 分)

(4) 遵守纪律,具有良好的职业操守,正常关闭设备的电源。操作完成后整齐摆放工 具及凳子放回原位,按顺序退出考场。(2 分)

23.试题编号: 1-23: 根据一段文字的描叙编写一段文字分镜脚本

(1)任务描述

① 能讲清故事,突出故事重点。漫画文字脚本语言流畅、结构安排合理。景别的技巧 运用合理、角色言行的描述详尽,符合漫画自身的规律

② 掌握文字脚本编写规律及写作格式等相关知识。

③ 提交格式为 word 文档

(2)实施条件

(1)wps office (中文版)(选用)

(2)word 2003 (中文版)(选用)

(3)考核时量

考核时间:1-3 小时

(4)评分细则

(1) 编写的文字脚本富有创意、文字脚本的叙事节奏和剧情发展合理。(5 分)

(2) 漫画文字脚本完整、思路清晰、语言流畅、结构安排合理。画面美术效果描述准 确、景别的技巧运用合理、角色言行的描述详尽,符合漫画自身的规。(18 分)

(3) 人物的对话,场景的切换,时间的分割,整体效果尚可。(5 分)

(4) 遵守纪律,具有良好的职业操守,正常关闭设备的电源。操作完成后整齐摆放工 具及凳子放回原位,按顺序退出考场。(2 分)

24.试题编号: 1-24:请根据文字脚本绘制动画画面分镜头。

(1)任务描述

① 按照所给文字脚本绘制动画画面分镜,分镜头画面符合表意,镜头运用得当,镜

头连贯,人物造型准确,画面构图透视合理,镜头语言标识明确。

②电脑绘图统一为 A4 页面,分辨率为 150dpi,导出格式为 JPG 格式。电脑绘图考 生请将完成的文件命名,并存放在指定的文件夹里。

(2)实施条件

Adobe Photoshop CC(中文版)(选用)

Sai (中文版)(选用)

(3)考核时量

考核时间:1-3 小时

(4)评分细则

(1) 分镜头画面符合表意,镜头运用得当,镜头连贯,人物造型准确,画面构图透视 合理。(15 分)

(2) 注释的文字、对白清楚,标明了时间、景别,镜头运动等信息。(8 分)

(3) 分镜头绘画技法运用得当,角色线条流畅,画面整体效果尚可。(5 分)

(4)文明操作、遵守纪律,具有良好的职业操守,正常关闭设备的电源。操作完成后

整齐摆放工具及凳子放回原位,按顺序退出考场。(2 分)

25.试题编号: 1-25:请根据文字描述绘制网店网页设计。

(1)任务描述

"农夫生态果园"是一家专营各地特色水果的销售店。为了拓展客户市场,"农夫生态果园" 将进驻淘宝平台进行网上销售。请根据文件夹中提供的素材,按照下面制作要求,为公司网 店设计店铺 Logo 及 Banner,并为网店的主打产品设计宝贝主图。

1)店铺 Logo

①尺寸要求:宽度为 80 像素、高度为 80 像素、分辨率为 80 像素/英寸。

②设计要求:设计要有独特性、创新性,并且能够反映出店铺品牌形象或销售商品类型。

③存储要求:将制作好的店铺 Logo 图片储存为"店铺 logo.PSD"和"店铺 logo.JPG"格 式的文件各一份,储存到当前文件夹,其中 JPG 格式文件的文件大小为 150K 以内。

2)店铺 Banner

①尺寸要求:宽度为 950 像素,高度为 120 像素,分辨率为 100 像素/英寸。

②背景要求:挑选素材"背景"文件夹中合适的图片进行图片的裁剪、大小、角度、透明 度等调整和合成,制作 Banner 的背景。

③内容要求:Banner 设计主题与店铺所经营的商品具有相关性且具有吸引力和营销向导; Banner 中应添加店铺 Logo、主营商品图片以及宣传促销标语。

(2)实施条件

Adobe Photoshop CC(中文版)(选用)

Adobe Illustrator CC (中文版)(选用)

(3)考核时量

考核时间:1-3 小时

(4)评分细则

(1) 是否按照规定的尺寸要求设计,设计是否有一定独特性、创新性,并且能够反映出店 铺销售商品类型,文件名和格式正确,文件大小符合要求。(15 分)

(2) 注释的文字、Banner 中添加合适的店铺 Logo,Banner 设计主题与店铺所经营的商品 具有相关性且具有吸引力。(8 分)

(3) 根据提供素材图片设计 Banner 美观程度,画面整体效果尚可。(5 分)

(4)文明操作、遵守纪律,具有良好的职业操守,正常关闭设备的电源。操作完成后 整齐摆放工具及凳子放回原位,按顺序退出考场。(2 分)

26.试题编号: 1-26:请根据文字描述绘制网店网页设计。

(1)任务描述

请根据文件夹中提供的素材,按照下面制作要求,为公司网店设计店铺 Logo 及 Banner, 并为网店的主打产品设计宝贝主图。

1)店铺 Logo

①尺寸要求:宽度为 80 像素、高度为 80 像素、分辨率为 80 像素/英寸。

②设计要求:设计要求有一定独特性、创新性,并且能够反映出店铺品牌或销售商品类型。

③存储要求:将制作好的店铺 Logo 图片储存为"店铺 logo.PSD"和"店铺 logo.JPG"格

式的文件各一份,储存到当前文件夹,其中 JPG 格式文件的文件大小为 150K 以内。

2)商品主图(将素材文件夹下店铺的 2 款主打商品黄花菜和红枣制作主图)

①尺寸要求:宽度为 800 像素,高度为 800 像素,分辨率为 72 像素/英寸

②图片修饰:主图的背景为白色,对主图图片的大小、角度、颜色、光泽等进行调整,并 设置阴影等特殊效果,使调整好的图片设计美观、主题突出、有视觉冲击力。

③卖点元素:在主图设计中加入诸如:产品价格、"满\*送\*"、绿色、天然、无污染、农家 自制等体现卖点和吸引力的元素。

(2)实施条件

18

Adobe Photoshop CC(中文版)(选用)

Adobe Illustrator CC (中文版)(选用)

(3)考核时量

考核时间:1-3 小时

(4)评分细则

(1) 是否按照规定的尺寸要求设计,设计是否有一定独特性、创新性,并且能够反映出店 铺销售商品类型,文件名和格式正确,文件大小符合要求。(15 分)

(2)注释的文字是否符合、是否按照规定的尺寸要求设计给分,调整好的图片设计美观、 主题突出、有视觉冲。(8 分)

(3) 根据海报中各元素的颜色搭配的协调、美观效果,文件名正确,文件格式符合要求。 (5 分)

(4)文明操作、遵守纪律,具有良好的职业操守,正常关闭设备的电源。操作完成后 整齐摆放工具及凳子放回原位,按顺序退出考场。(2 分)

27.试题编号: 1-27:请根据文字描述绘制网店网页设计。

(1)任务描述

请根据文件夹中提供的素材,按照下面制作要求,为此次活动制作符合主题、设计美观, 主题突出,有视觉冲击力的宣传海报。

①海报尺寸:请将试题素材中"首页"图片上方的主题海报尺寸测量后,新建一个尺寸大 小相同的文件。

②海报背景:挑选试题素材"背景"文件夹中合适的图片进行图片大小、角度等调整,使 用调整好的图片作为新海报的背景。

③海报中的产品展示:采用抠图方式将试题素材中 "主打 1、主打 2、主打 3"图片中的 产品抠出,缩放到合适比例大小,融入海报恰当位置;图片抠图要求细致,产品在海报中呈 现时要求有美观排列方式,并设置合适的样式,如投影效果等;

④海报中的文字信息:请根据上面任务描述中的背景资料提取新海报主题,参照素材"首 页"图片中主题海报标语字体样式,给新海报添加主题标语。请从背景资料中提取 3 个以上

19

有关本次活动的利益点,给新海报添加宣传文案。文字字体使用素材中"方正兰亭黑体"系 列字体。

⑤海报中的图标元素:请使用形状工具组制作 2 种以上符合主题氛围的图标元素,给新海 报添加活动氛围。

⑥文件保存:海报制作完好后,要求将结果保存为两种格式,一个文件为"海报.psd",一 个文件为"海报.jpg",其中"海报.jpg"文件要求在不改变图片尺寸的情况下,文件大小不 超过 100KB, 两个文件都存储在当前试题所在文件夹下。

(2)实施条件

Adobe Photoshop CC(中文版)(选用)

Adobe Illustrator CC (中文版)(选用)

(3)考核时量

考核时间:1-3 小时

(4)评分细则

(1) 海报尺寸符合要求,按是否采用了题目中背景设置要求,以及背景设置美观效果给分, 根据商品图片的抠图、排列、样式设置等效果,根据海报文字的字体类型、间距、字体大小、 粗细等效果。(15 分)

(2)根据有无图标元素,以及图标元素的美观效果,根据海报中各元素的整体排版、布局 的合理、美观程度。(8 分)

(3)根据海报中各元素的颜色搭配的协调、美观效果,文件名正确,文件格式符合要求。 (5 分)

(4)文明操作、遵守纪律,具有良好的职业操守,正常关闭设备的电源。操作完成后 整齐摆放工具及凳子放回原位,按顺序退出考场。(2 分)

28.试题编号: 1-28:请根据文字描述绘制网店网页设计。

(1)任务描述

请根据试题文件夹中提供的素材,按照下面制作要求,为此次活动制作符合主题、设计美 观、主题突出、有视觉冲击力的宣传海报。

①海报尺寸:要求为 1920 像素×550 像素;

②海报背景:要求根据活动主题、商品图片和模特图片的颜色,从背景素材文件中的素材 中选择合适的素材(素材可以根据需要自由裁剪、组合);

(3)海报中的产品展示:采用抠图方式将模特图、产品图(阔腿裤)抠出融入海报恰当位置; 图片抠图要求细致,海报中半身照的阔腿裤要求调整与模特身上阔腿裤颜色一致,产品在海 报中呈现时要求有美观排列方式;

④海报中的文字信息:根据背景资料提示,给新海报添加主题标语;并从背景资料中提取 有关本次活动的利益点等相关信息,给新海报添加宣传文案。文字字体使用素材中"方正兰 亭黑体"系列字体,并对各文字进行合适的格式和排版设置。

⑤海报中的图标元素:请使用形状工具组至少制作 1 种以上符合主题氛围的图标元素或标 签,给新海报添加活动氛围。

⑥文件保存:海报制作完好后,要求将结果保存为两种格式文件,一个文件为"海报.psd", 一个文件为"海报.jpg",其中"海报.jpg"文件要求在不改变图片尺寸的情况下,文件大小 不超过 100KB。

(2)实施条件

Adobe Photoshop CC(中文版)(选用)

Adobe Illustrator CC (中文版)(选用)

(3)考核时量

考核时间:1-3 小时

(4)评分细则

(1)海报尺寸符合要求,是否选择背景素材和素材设置美观效果、融合,根据模特抠图效 果、裁剪效果、大小调整效果,根据商品图片的抠图、排列、样式设置等效果。(15 分)

(2)根据海报中各元素的整体排版、布局的合理、美观程度,海报中各元素的颜色搭配的 协调、美观效果。(8 分)

(3)根据海报中各元素的颜色搭配的协调、美观效果,文件名正确,文件格式符合要求。 (5 分)

(4)文明操作、遵守纪律,具有良好的职业操守,正常关闭设备的电源。操作完成后 整齐摆放工具及凳子放回原位,按顺序退出考场。(2 分)

29. 试题编号:1-29:请根据文字描述绘制网店网页设计。

(1)任务描述

设计美观,主题突出,有视觉冲击力的宣传海报。

①海报尺寸:要求为 950 像素×350 像素。

②海报背景:挑选合适的背景素材图片进行图片大小、角度等调整,使用调整好的图片作 为新海报的背景。

③海报中的产品展示:采用抠图方式将素材图片中的两三种产品抠出,缩放到合适比例大 小,融入海报恰当位置;图片抠图要求细致,产品在海报中呈现时要求有美观排列方式,并 设置合适的样式,如投影效果等;

④海报中的文字信息:请从素材资料中提取"袁隆平亲笔签名",并设置合适的样式,融入 到海报主题中。从背景资料中提取 3 个以上有关本次活动的利益点,给新海报添加宣传文案。 文字字体使用素材中"方正兰亭"系列字体。

⑤海报中的图标元素:请使用形状工具组制作 1 种以上符合主题氛围的图标元素,给新海 报添加活动氛围。

⑥文件保存:海报制作完好后,要求将结果保存为两种格式,一个文件为"海报.psd",一 个文件为"海报.jpg",其中"海报.jpg"文件要求在不改变图片尺寸的情况下,文件大小不 超过 100KB。

(2)实施条件

Adobe Photoshop CC(中文版)(选用)

Adobe Illustrator CC (中文版)(选用)

(3)考核时量

考核时间:1-3 小时

(4)评分细则

(1)海报尺寸符合要求,是否选择背景素材和素材设置美观效果、融合,根据模特抠图效 果、裁剪效果、大小调整效果,根据商品图片的抠图、排列、样式设置等效果。(15 分) (2)根据海报中各元素的整体排版、布局的合理、美观程度,海报中各元素的颜色搭配的 协调、美观效果。(8 分)

(3)根据海报中各元素的颜色搭配的协调、美观效果,文件名正确,文件格式符合要求。 (5 分)

(4)文明操作、遵守纪律,具有良好的职业操守,正常关闭设备的电源。操作完成后 整齐摆放工具及凳子放回原位,按顺序退出考场。(2 分)

30:试题编号:1-30:根据文字描述绘制网店网页设计。

(1)任务描述

请根据文件夹中提供的图片素材,按照下面制作要求,为此款宝贝制作一个版面布局合理、 商品特点及卖点突出、商品细节与相关参数齐全的宝贝详情描述页。

①详情页尺寸:宽度为 790 像素,高度根据需要自定义,分辨率为 100 像素/英寸。

②详情页各模块(产品卖点、说明、细节、评价及服务等)的标识制作:使用形状/钢笔等 工具绘制 5 张及 5 张以上的模块图标,并添加相关文字。设置合理的详情模块标识,引导顾 客浏览产品各模块的详情信息。

③产品卖点的展示:详情页中要求有 5 张以上的产品卖点展示图,并且排版采用 3 种以上 不同图文混排方式。根据产品"文档信息.doc"提供的相关内容在该产品图中加入适当的促 销为目的宣传用语,或者加入产品卖点、特点的文字信息。

④产品细节的展示:根据产品"文档信息.doc"提供中的产品卖点,并结合素材图片中的 相关图片,进行细节图的展示设计,要求图文混排,简洁直观、美观大方。

⑤文件保存: 将制作好的宝贝详情描述页储存为"详情页.PSD"。

(2)实施条件

Adobe Photoshop CC(中文版)(选用)

Adobe Illustrator CC (中文版)(选用)

(3)考核时量

考核时间:1-3 小时

(4)评分细则

(1)海报尺寸符合要求,文件名和格式正确,切片规范合理性,根据详情页中模块标识图 标制作,设置的合理,引导性的明确,根据详情页中各卖点展示的整体排版、布局的合理、 美观程度,图文混排设计;文档字体风格、大小、颜色、排版等整体美观程度。(15 分)

(2)详情页中有服务质量等相关信息的设计,相关信息字体设计、排版设计的美观性。(8 分) (3)根据海报中各元素的颜色搭配的协调、美观效果,文件名正确,文件格式符合要求。 (5 分)

(4)文明操作、遵守纪律,具有良好的职业操守,正常关闭设备的电源。操作完成后 整齐摆放工具及凳子放回原位,按顺序退出考场。(2 分)

#### <span id="page-25-0"></span>二、中期模块

1.试题编号:2-01:根据提供的素材图片,完成模型制作。(材质 贴图不作要求)

(1)任务描述

①导出角色的正面、3/4 侧面、正侧面、正背面等四个视图,导出格式为 JPEG。

②角色造型的比例、结构、透视基本合理;布线符合三维动画制作要求。

③构图完整,制作细致,四个视图整体效果好。

④图片长宽为 720 X 576,分辨率为 150,将完成的文件命名,并规范保存文件。

⑤保存一个项目源文件,考生请将完成的文件命名,并规范保存文件。

(2)实施条件

Autodesk 3D Max 2012 (中文版) (选用)

Zbrush 4R6 (英文版)(选用)

(3)考核时量

考核时间:1-3 小时

(4)评分细则

①尺寸、分辨率等设置符合要求,导出和保存格式正确。存档和命名规范。(5 分)

②角色造型的比例、结构、透视基本合理;布线符合三维动画制作要求。(50 分)

③构图完整,制作细致,四个视图整体效果好。(10 分)

④文明操作、遵守纪律,具有良好的职业操守,正常关闭设备的电源。操作完成后整齐 摆放工具及凳子放回原位,按顺序退出考场。(5 分)

⑤文明操作、遵守纪律,具有良好的职业操守,正常关闭设备的电源。操作完成后整齐 摆放工具及凳子放回原位,按顺序退出考场。(5 分)

2.试题编号: 2-02:根据提供的素材图片,完成场景模型制作。 (材质贴图不作要求)

(1)任务描述

①参考提供图片进行导出正面视图,导出格式为 JPEG。

 $(2)$ 图片长宽为 720 X 576, 分辨率为 150, 考生请将完成的文件命名, 并规范保存文件。

③角色造型的比例、结构、透视基本合理;布线符合三维动画制作要求。构图完整,制

作细致,四个视图整体效果好。

④构图完整,制作细致,视图整体效果好。

⑤保存一个项目源文件,考生请将完成的文件命名,并规范保存文件。

(2)实施条件

Autodesk 3D Max 2012 (中文版) (选用)

Zbrush 4R6 (英文版)(选用)

(3)考核时量

考核时间:1-3 小时

(4)评分细则

①尺寸、分辨率等设置符合要求,导出和保存格式正确。存档和命名规范。(5 分)

②场景造型的比例、结构、透视基本合理;布线符合三维动画制作要求。(50 分)

③构图完整,制作细致,四个视图整体效果好。(10 分)

④文明操作、遵守纪律,具有良好的职业操守,正常关闭设备的电源。操作完成后整齐 摆放工具及凳子放回原位,按顺序退出考场。(5 分)

3.试题编号: 2-03:根据提供图片素材,制作一个场景模型。(只 完成窗内物体,窗外以及材质贴图不做要求)

(1)任务描述

①参考提供图片进行导出正面视图,导出格式为 JPEG。

②图片长宽为 720 X 576,分辨率为 150,考生请将完成的文件命名,并规范保存文件。

③角色造型的比例、结构、透视基本合理;布线符合三维动画制作要求。构图完整,制

作细致,四个视图整体效果好。

④构图完整,制作细致,视图整体效果好。

⑤保存一个项目源文件,考生请将完成的文件命名,并规范保存文件。

(2)实施条件

Autodesk 3D Max 2012 (中文版) (选用)

Zbrush 4R6 (英文版)(选用)

(3)考核时量

考核时间:1-3 小时

(4)评分细则

①尺寸、分辨率等设置符合要求,导出和保存格式正确。存档和命名规范。(5 分)

②场景造型的比例、结构、透视基本合理;布线符合三维动画制作要求。(50 分)

③构图完整,制作细致,四个视图整体效果好。(10 分)

④文明操作、遵守纪律,具有良好的职业操守,正常关闭设备的电源。操作完成后整齐 摆放工具及凳子放回原位,按顺序退出考场。(5 分)

4.试题编号: 2-04:根据提供的素材图片,完成模型制作。(材 质贴图不作要求)

(1)任务描述

①导出角色的正面、3/4 侧面、正侧面、正背面等四个视图,导出格式为 JPEG。

②图片长宽为 720 X 576,分辨率为 150,考生请将完成的文件命名,并规范保存文件。

③角色造型的比例、结构、透视基本合理;布线符合三维动画制作要求。构图完整,制

作细致,四个视图整体效果好。

④构图完整,制作细致,视图整体效果好。

⑤保存一个项目源文件,考生请将完成的文件命名,并规范保存文件。

(2)实施条件

Autodesk 3D Max 2012 (中文版) (选用)

Zbrush 4R6 (英文版)(选用)

(3)考核时量

考核时间:1-3 小时

(4)评分细则

①尺寸、分辨率等设置符合要求,导出和保存格式正确。存档和命名规范。(5 分)

②场景造型的比例、结构、透视基本合理;布线符合三维动画制作要求。(50 分)

③构图完整,制作细致,四个视图整体效果好。(10 分)

④文明操作、遵守纪律,具有良好的职业操守,正常关闭设备的电源。操作完成后整齐 摆放工具及凳子放回原位,按顺序退出考场。(5 分)

5.试题编号: 2-05:根据提供的素材图片,完成场景模型制作。 (里面角色狐狸不做要求)

(1)任务描述

①参考提供图片进行导出正面视图,导出格式为 JPEG。

②图片长宽为 720 X 576,分辨率为 150,考生请将完成的文件命名,并规范保存文件。

③角色造型的比例、结构、透视基本合理;布线符合三维动画制作要求。构图完整,制

作细致,四个视图整体效果好。

④构图完整,制作细致,视图整体效果好。

⑤保存一个项目源文件,考生请将完成的文件命名,并规范保存文件。

(2)实施条件

Autodesk 3D Max 2012 (中文版) (选用)

Zbrush 4R6 (英文版)(选用)

(3)考核时量

考核时间:1-3 小时

(4)评分细则

①尺寸、分辨率等设置符合要求,导出和保存格式正确。存档和命名规范。(5 分) ②场景造型的比例、结构、透视基本合理;布线符合三维动画制作要求。(50 分) ③构图完整,制作细致,四个视图整体效果好。(10 分)

④文明操作、遵守纪律,具有良好的职业操守,正常关闭设备的电源。操作完成后整齐 摆放工具及凳子放回原位,按顺序退出考场。(5 分)

6.试题编号: 2-06:根据提供的素材图片,完成场景模型制作。 (材质贴图不作要求)

(1)任务描述

①参考提供图片进行导出正面视图,导出格式为 JPEG。

 $(2)$ 图片长宽为 720 X 576, 分辨率为 150, 考生请将完成的文件命名, 并规范保存文件。 ③场景造型的比例、结构、透视基本合理;布线符合三维动画制作要求。构图完整,制

作细致,四个视图整体效果好。

④构图完整,制作细致,视图整体效果好。

⑤保存一个项目源文件,考生请将完成的文件命名,并规范保存文件。

(2)实施条件

Autodesk 3D Max 2012 (中文版) (选用)

Zbrush 4R6 (英文版)(选用)

(3)考核时量

考核时间:1-3 小时

(4)评分细则

①尺寸、分辨率等设置符合要求,导出和保存格式正确。存档和命名规范。(5 分)

②场景造型的比例、结构、透视基本合理;布线符合三维动画制作要求。(50 分)

③构图完整,制作细致,四个视图整体效果好。(10 分)

④文明操作、遵守纪律,具有良好的职业操守,正常关闭设备的电源。操作完成后整齐 摆放工具及凳子放回原位,按顺序退出考场。(5 分)

7.试题编号:2-07:根据提供的素材图片,完成场景模型制作。 (只要完成房子和地面,背景及材质贴图不做要求)

(1)任务描述

①参考提供图片进行导出正面视图,导出格式为 JPEG。

②图片长宽为 720 X 576,分辨率为 150,考生请将完成的文件命名,并规范保存文件。

③场景造型的比例、结构、透视基本合理;布线符合三维动画制作要求。构图完整,制

作细致,四个视图整体效果好。

④构图完整,制作细致,视图整体效果好。

⑤保存一个项目源文件,考生请将完成的文件命名,并规范保存文件。

(2)实施条件

Autodesk 3D Max 2012 (中文版) (选用)

Zbrush 4R6 (英文版)(选用)

(3)考核时量

考核时间:1-3 小时

(4)评分细则

①尺寸、分辨率等设置符合要求,导出和保存格式正确。存档和命名规范。(5 分)

②场景造型的比例、结构、透视基本合理;布线符合三维动画制作要求。(50 分)

③构图完整,制作细致,四个视图整体效果好。(10 分)

④文明操作、遵守纪律,具有良好的职业操守,正常关闭设备的电源。操作完成后整齐 摆放工具及凳子放回原位,按顺序退出考场。(5 分)

8.试题编号: 2-08:根据提供的图片素材进行角色模型制作。(材 质贴图不作要求)

(1)任务描述

①导出角色的正面、3/4 侧面、正侧面、正背面等四个视图,导出格式为 JPEG。

②图片长宽为 720 X 576,分辨率为 150,考生请将完成的文件命名,并规范保存文件。

③角色造型的比例、结构、透视基本合理;布线符合三维动画制作要求。构图完整,制

作细致,四个视图整体效果好。

④构图完整,制作细致,视图整体效果好。

⑤保存一个项目源文件,考生请将完成的文件命名,并规范保存文件。

(2)实施条件

Autodesk 3D Max 2012 (中文版) (选用)

Zbrush 4R6 (英文版)(选用)

(3)考核时量

考核时间:1-3 小时

(4)评分细则

①尺寸、分辨率等设置符合要求,导出和保存格式正确。存档和命名规范。(5 分)

②场景造型的比例、结构、透视基本合理;布线符合三维动画制作要求。(50 分)

③构图完整,制作细致,四个视图整体效果好。(10 分)

④文明操作、遵守纪律,具有良好的职业操守,正常关闭设备的电源。操作完成后整齐 摆放工具及凳子放回原位,按顺序退出考场。(5 分)

9.试题编号: 2-09:根据提供图片素材,制作一个场景模型。(只 要求完成前景山石和地面,背景不做要求)

(1)任务描述

①参考提供图片进行导出正面视图,导出格式为 JPEG。

②图片长宽为 720 X 576,分辨率为 150,考生请将完成的文件命名,并规范保存文件。 ③场景造型的比例、结构、透视基本合理;布线符合三维动画制作要求。构图完整,制

作细致,四个视图整体效果好。

④构图完整,制作细致,视图整体效果好。

⑤保存一个项目源文件,考生请将完成的文件命名,并规范保存文件。

(2)实施条件

Autodesk 3D Max 2012 (中文版) (选用)

Zbrush 4R6 (英文版)(选用)

(3)考核时量

考核时间:1-3 小时

(4)评分细则

①尺寸、分辨率等设置符合要求,导出和保存格式正确。存档和命名规范。(5 分) ②场景造型的比例、结构、透视基本合理;布线符合三维动画制作要求。(50 分) ③构图完整,制作细致,四个视图整体效果好。(10 分)

④文明操作、遵守纪律,具有良好的职业操守,正常关闭设备的电源。操作完成后整齐 摆放工具及凳子放回原位,按顺序退出考场。(5 分)

10.试题编号: 2-10:根据提供的素材图片,完成场景模型制作。 (只要完成前景模型和地面,背景模型和天空不做要求)

(1)任务描述

①参考提供图片进行导出正面视图,导出格式为 JPEG。

②图片长宽为 720 X 576,分辨率为 150,考生请将完成的文件命名,并规范保存文件。 ③场景造型的比例、结构、透视基本合理;布线符合三维动画制作要求。构图完整,制

作细致,四个视图整体效果好。

④构图完整,制作细致,视图整体效果好。

⑤保存一个项目源文件,考生请将完成的文件命名,并规范保存文件。

(2)实施条件

Autodesk 3D Max 2012 (中文版) (选用)

Zbrush 4R6 (英文版)(选用)

(3)考核时量

考核时间:1-3 小时

(4)评分细则

①尺寸、分辨率等设置符合要求,导出和保存格式正确。存档和命名规范。(5 分)

②场景造型的比例、结构、透视基本合理;布线符合三维动画制作要求。(50 分)

③构图完整,制作细致,四个视图整体效果好。(10 分)

④文明操作、遵守纪律,具有良好的职业操守,正常关闭设备的电源。操作完成后整齐 摆放工具及凳子放回原位,按顺序退出考场。(5 分)

11.试题编号: 2-11:根据提供的 3D 模型和贴图素材,完成场 材质。

(1)任务描述

①渲染出模型的两张以上的透视图图片,导出格式为 JPG。

②图片长宽为 720 X 576,分辨率为 150,考生请将完成的文件命名,并规范保存文件。 ③模型的材质、凹凸表现得当,制作细致,整体效果好。

④保存一个项目源文件,考生请将完成的文件命名,并规范保存文件。

(2)实施条件

Zbrush 4R6 (英文版)(选用)

Autodesk 3D Max 2012 (中文版) (选用)

Adobe Photoshop CS/CC (中文版)(选用)

(3)考核时量

考核时间:1-3 小时

(4)评分细则

①材质指定、设置符合题目要求。存档和命名规范。(5 分)

②模型 uv 编辑准确,材质搭配合理。(40 分)

③构图完整,制作细致,渲染输出整体效果好。(20 分)

④文明操作、遵守纪律,具有良好的职业操守,正常关闭设备的电源。操作完成后整

齐摆放工具及凳子放回原位,按顺序退出考场。(5 分)

12.试题编号: 2-12:根据提供的 3D 模型和贴图素材,完成模 型材质。

(1)任务描述

①渲染出模型的两张以上的透视图图片,导出格式为 JPG。

②图片长宽为 720 X 576,分辨率为 150,考生请将完成的文件命名,并规范保存文件。

③模型的材质、凹凸表现得当,制作细致,整体效果好。

④保存一个项目源文件,考生请将完成的文件命名,并规范保存文件。

(2)实施条件

Zbrush 4R6 (英文版)(选用)

Autodesk 3D Max 2012 (中文版) (选用)

Adobe Photoshop CS/CC (中文版)(选用)

(3)考核时量

考核时间:1-3 小时

(4)评分细则

①材质指定、设置符合题目要求。存档和命名规范。(5 分)

②模型 uv 编辑准确,材质搭配合理。(40 分)

③构图完整,制作细致,渲染输出整体效果好。(20 分)

④文明操作、遵守纪律,具有良好的职业操守,正常关闭设备的电源。操作完成后整

齐摆放工具及凳子放回原位,按顺序退出考场。(5 分)

13.试题编号: 2-13:根据提供的 3D 模型和贴图素材,完成模 型材质。

(1)任务描述

①渲染出模型的两张以上的透视图图片,导出格式为 JPG。

②图片长宽为 720 X 576,分辨率为 150,考生请将完成的文件命名,并规范保存文件。

③模型的材质、凹凸表现得当,制作细致,整体效果好。

④保存一个项目源文件,考生请将完成的文件命名,并规范保存文件。

(2)实施条件

Zbrush 4R6 (英文版)(选用)

Autodesk 3D Max 2012 (中文版) (选用)

Adobe Photoshop CS/CC (中文版)(选用)

(3)考核时量

考核时间:1-3 小时

(4)评分细则

①材质指定、设置符合题目要求。存档和命名规范。(5 分)

②模型 uv 编辑准确,材质搭配合理。(40 分)

③构图完整,制作细致,渲染输出整体效果好。(20 分)

④文明操作、遵守纪律,具有良好的职业操守,正常关闭设备的电源。操作完成后整 齐摆放工具及凳子放回原位,按顺序退出考场。(5 分)

14.试题编号: 2-14:根据提供的 3D 模型和贴图素材,完成模 型材质。

(1)任务描述

①渲染出模型的两张以上的透视图图片,导出格式为 JPG。

②图片长宽为 720 X 576,分辨率为 150,考生请将完成的文件命名,并规范保存文件。 ③模型的材质、凹凸表现得当,制作细致,整体效果好。

④保存一个项目源文件,考生请将完成的文件命名,并规范保存文件。

(2)实施条件

Zbrush 4R6 (英文版)(选用)

Autodesk 3D Max 2012 (中文版) (选用)

Adobe Photoshop CS/CC (中文版)(选用)

(3)考核时量

考核时间:1-3 小时

(4)评分细则

①材质指定、设置符合题目要求。存档和命名规范。(5 分)

②模型 uv 编辑准确,材质搭配合理。(40 分)

③构图完整,制作细致,渲染输出整体效果好。(20 分)

④文明操作、遵守纪律,具有良好的职业操守,正常关闭设备的电源。操作完成后整

齐摆放工具及凳子放回原位,按顺序退出考场。(5 分)

15.试题编号: 2-15:根据提供的 3D 模型和贴图素材,完成模 型材质

(1)任务描述

①渲染出模型的两张以上的透视图图片,导出格式为 JPG。

②图片长宽为 720 X 576,分辨率为 150,考生请将完成的文件命名,并规范保存文件。

③模型的材质、凹凸表现得当,制作细致,整体效果好。

④保存一个项目源文件,考生请将完成的文件命名,并规范保存文件。

(2)实施条件

Zbrush 4R6 (英文版)(选用)

Autodesk 3D Max 2012 (中文版) (选用)

Adobe Photoshop CS/CC (中文版)(选用)

(3)考核时量

考核时间:1-3 小时

(4)评分细则

①材质指定、设置符合题目要求。存档和命名规范。(5 分)

②模型 uv 编辑准确,材质搭配合理。(40 分)

③构图完整,制作细致,渲染输出整体效果好。(20 分)

④文明操作、遵守纪律,具有良好的职业操守,正常关闭设备的电源。操作完成后整 齐摆放工具及凳子放回原位,按顺序退出考场。(5 分)

16.试题编号: 2-16:根据提供的场景模型进行灯光布置。(参 考下图进行灯光效果制作,材质不做要求)

(1)任务描述

①布光合理,根据要求用渲染器对场景等进行了渲染输出,整体效果好。

②渲染输出两张不同角度的 JPEG 格式图片文件,长宽为 720 X 576,分辨率为 1,考生

请将完成的文件命名,并规范保存文件。

③保存一个 3DS 项目源文件,考生请将完成的文件命名,并规范保存文件。

(2)实施条件

Autodesk 3D Max 2012 (中文版) (选用)

Adobe Photoshop CS/CC (中文版)(选用)

(3)考核时量

考核时间:1-3 小时

(4)评分细则

①灯光创建、设置符合题目要求。存档和命名规范。(5 分)

②进行了灯光照明设计、处理与调整。根据要求用渲染器对场景等进行了渲染输出。(50  $\pi$  ) and the set of  $\pi$  and  $\pi$  and  $\pi$  and  $\pi$  and  $\pi$  and  $\pi$  and  $\pi$  and  $\pi$  and  $\pi$ 

③构图基本完整,照明设计基本合理,画面整体效果好。(10 分)

④文明操作、遵守纪律,具有良好的职业操守,正常关闭设备的电源。操作完成后整 齐摆放工具及凳子放回原位,按顺序退出考场。(5 分)

17.试题编号: 2-17:根据提供的场景模型进行灯光布置。(参 考下图进行灯光效果制作,材质不做要求)

(1)任务描述

①布光合理,根据要求用渲染器对场景等进行了渲染输出,整体效果好。

②渲染输出两张不同角度的 JPEG 格式图片文件,长宽为 720 X 576,分辨率为 1,考 生请将完成的文件命名,并规范保存文件。

③保存一个 3DS 项目源文件,考生请将完成的文件命名,并规范保存文件。

(2)实施条件

Autodesk 3D Max 2012 (中文版) (选用)

Adobe Photoshop CS/CC (中文版)(选用)

(3)考核时量

考核时间:1-3 小时

(4)评分细则

①灯光创建、设置符合题目要求。存档和命名规范。(5 分)

②进行了灯光照明设计、处理与调整。根据要求用渲染器对场景等进行了渲染输出。(50  $\pi$  ) and the set of  $\pi$  and  $\pi$  and  $\pi$  and  $\pi$  and  $\pi$  and  $\pi$  and  $\pi$  and  $\pi$  and  $\pi$ 

③构图基本完整,照明设计基本合理,画面整体效果好。(10 分)

④文明操作、遵守纪律,具有良好的职业操守,正常关闭设备的电源。操作完成后整 齐摆放工具及凳子放回原位,按顺序退出考场。(5 分)

18.试题编号: 2-18:根据提供的场景模型进行灯光布置。(参 考下图进行灯光效果制作,材质不做要求)

(1)任务描述

①布光合理,根据要求用渲染器对场景等进行了渲染输出,整体效果好。

②渲染输出两张不同角度的 JPEG 格式图片文件,长宽为 720 X 576,分辨率为 1,考 生请将完成的文件命名,并规范保存文件。

③保存一个 3DS 项目源文件,考生请将完成的文件命名,并规范保存文件。

(2)实施条件

Autodesk 3D Max 2012 (中文版) (选用)

Adobe Photoshop CS/CC (中文版)(选用)

(3)考核时量

考核时间:1-3 小时

(4)评分细则

①灯光创建、设置符合题目要求。存档和命名规范。(5 分)

②进行了灯光照明设计、处理与调整。根据要求用渲染器对场景等进行了渲染输出。(50  $\pi$  ) and the set of  $\pi$  and  $\pi$  and  $\pi$  and  $\pi$  and  $\pi$  and  $\pi$  and  $\pi$  and  $\pi$  and  $\pi$ 

③构图基本完整,照明设计基本合理,画面整体效果好。(10 分)

④文明操作、遵守纪律,具有良好的职业操守,正常关闭设备的电源。操作完成后整 齐摆放工具及凳子放回原位,按顺序退出考场。(5 分)

19.试题编号: 2-19:根据提供的简约卧室模型进行室内灯光 布置。(参考下图进行灯光效果制作,材质不做要求)

(1)任务描述

①布光合理,根据要求用渲染器对场景等进行了渲染输出,整体效果好。

②渲染输出两张不同角度的 JPEG 格式图片文件,长宽为 720 X 576,分辨率为 1,考 生请将完成的文件命名,并规范保存文件。

③保存一个 3DS 项目源文件,考生请将完成的文件命名,并规范保存文件。

(2)实施条件

Autodesk 3D Max 2012 (中文版) (选用)

Adobe Photoshop CS/CC (中文版)(选用)

(3)考核时量

考核时间:1-3 小时

(4)评分细则

①灯光创建、设置符合题目要求。存档和命名规范。(5 分)

②进行了灯光照明设计、处理与调整。根据要求用渲染器对场景等进行了渲染输出。(50  $\pi$  ) and the set of  $\pi$  and  $\pi$  and  $\pi$  and  $\pi$  and  $\pi$  and  $\pi$  and  $\pi$  and  $\pi$  and  $\pi$ 

③构图基本完整,照明设计基本合理,画面整体效果好。(10 分)

④文明操作、遵守纪律,具有良好的职业操守,正常关闭设备的电源。操作完成后整 齐摆放工具及凳子放回原位,按顺序退出考场。(5 分)

20.试题编号: 2-20:根据提供的场景模型进行灯光布置。(参 考下图进行灯光效果制作,材质不做要求)

(1)任务描述

①布光合理,根据要求用渲染器对场景等进行了渲染输出,整体效果好。

②渲染输出两张不同角度的 JPEG 格式图片文件,长宽为 720 X 576,分辨率为 1,考

生请将完成的文件命名,并规范保存文件。

③保存一个 3DS 项目源文件,考生请将完成的文件命名,并规范保存文件。

(2)实施条件

Autodesk 3D Max 2012 (中文版) (选用)

Adobe Photoshop CS/CC (中文版)(选用)

(3)考核时量

考核时间:1-3 小时

(4)评分细则

①灯光创建、设置符合题目要求。存档和命名规范。(5 分)

②进行了灯光照明设计、处理与调整。根据要求用渲染器对场景等进行了渲染输出。(50 分)

③构图基本完整,照明设计基本合理,画面整体效果好。(10 分)

④文明操作、遵守纪律,具有良好的职业操守,正常关闭设备的电源。操作完成后整 齐摆放工具及凳子放回原位,按顺序退出考场。(5 分)

21.试题编号: 2-21:根据提供的人物模型进行骨骼创建与蒙 皮。

(1)任务描述

①骨骼创建、匹配合理,模型没有穿插和遗漏,绑定细腻,蒙皮效果好。

②渲染输出图片长宽为 720 X 576,分辨率为 150,考生请将完成的文件命名,并规范 保存文件。

③保存一个 3DS 项目源文件,考生请将完成的文件命名,并规范保存文件。

(2)实施条件

Zbrush 4R6 (英文版)(选用)

Autodesk 3D Max 2012 (中文版) (选用)

(3)考核时量

考核时间:1-3 小时

(4)评分细则

①相关参数设置、输出格式等符合题目要求,存档和命名规范。(5 分)

②骨骼匹配合理,模型没有穿插和遗漏,绑定细腻,蒙皮效果好。(50 分)

③骨骼系统创建合理,蒙皮技法运用基本得当。(10 分)

④文明操作、遵守纪律,具有良好的职业操守,正常关闭设备的电源。操作完成后整 齐摆放工具及凳子放回原位,按顺序退出考场。(5 分)

22.试题编号: 2-22:根据提供的角色模型,创建相匹配的骨 骼,并进行蒙皮。

(1)任务描述

①骨骼创建、匹配合理,模型没有穿插和遗漏,绑定细腻,蒙皮效果好。

②渲染输出图片长宽为 720 X 576,分辨率为 150,考生请将完成的文件命名,并规范 保存文件。

③保存一个 3DS 项目源文件,考生请将完成的文件命名,并规范保存文件。

(2)实施条件

Zbrush 4R6 (英文版)(选用)

Autodesk 3D Max 2012 (中文版) (选用)

(3)考核时量

考核时间:1-3 小时

(4)评分细则

①相关参数设置、输出格式等符合题目要求,存档和命名规范。(5 分)

②骨骼匹配合理,模型没有穿插和遗漏,绑定细腻,蒙皮效果好。(50 分)

③骨骼系统创建合理,蒙皮技法运用基本得当。(10 分)

④文明操作、遵守纪律,具有良好的职业操守,正常关闭设备的电源。操作完成后整 齐摆放工具及凳子放回原位,按顺序退出考场。(5 分)

23.试题编号: 2-23:根据提供的人物模型,创建相匹配的骨 骼,并进行蒙皮。

(1)任务描述

①骨骼创建、匹配合理,模型没有穿插和遗漏,绑定细腻,蒙皮效果好。

②渲染输出图片长宽为 720 X 576,分辨率为 150,考生请将完成的文件命名,并规范 保存文件。

③保存一个 3DS 项目源文件,考生请将完成的文件命名,并规范保存文件。

(2)实施条件

Zbrush 4R6 (英文版)(选用)

Autodesk 3D Max 2012 (中文版) (选用)

(3)考核时量

考核时间:1-3 小时

(4)评分细则

①相关参数设置、输出格式等符合题目要求,存档和命名规范。(5 分)

②骨骼匹配合理,模型没有穿插和遗漏,绑定细腻,蒙皮效果好。(50 分)

③骨骼系统创建合理,蒙皮技法运用基本得当。(10 分)

④文明操作、遵守纪律,具有良好的职业操守,正常关闭设备的电源。操作完成后整 齐摆放工具及凳子放回原位,按顺序退出考场。(5 分)

24.试题编号: 2-24:根据提供的人物模型,创建相匹配的骨 骼,并进行蒙皮。

(1)任务描述

①骨骼创建、匹配合理,模型没有穿插和遗漏,绑定细腻,蒙皮效果好。

②渲染输出图片长宽为 720 X 576,分辨率为 150,考生请将完成的文件命名,并规范 保存文件。

③保存一个 3DS 项目源文件,考生请将完成的文件命名,并规范保存文件。

(2)实施条件

Zbrush 4R6 (英文版)(选用)

Autodesk 3D Max 2012 (中文版) (选用)

(3)考核时量

考核时间:1-3 小时

(4)评分细则

①相关参数设置、输出格式等符合题目要求,存档和命名规范。(5 分)

②骨骼匹配合理,模型没有穿插和遗漏,绑定细腻,蒙皮效果好。(50 分)

③骨骼系统创建合理,蒙皮技法运用基本得当。(10 分)

④文明操作、遵守纪律,具有良好的职业操守,正常关闭设备的电源。操作完成后整 齐摆放工具及凳子放回原位,按顺序退出考场。(5 分)

25.试题编号: 2-25:根据提供的角色模型,创建相匹配的骨 骼,并进行蒙皮。

(1)任务描述

①骨骼创建、匹配合理,模型没有穿插和遗漏,绑定细腻,蒙皮效果好。

②渲染输出图片长宽为 720 X 576,分辨率为 150,考生请将完成的文件命名,并规范 保存文件。

③保存一个 3DS 项目源文件,考生请将完成的文件命名,并规范保存文件。

(2)实施条件

Zbrush 4R6 (英文版)(选用)

Autodesk 3D Max 2012 (中文版) (选用)

(3)考核时量

考核时间:1-3 小时

(4)评分细则

①相关参数设置、输出格式等符合题目要求,存档和命名规范。(5 分)

②骨骼匹配合理,模型没有穿插和遗漏,绑定细腻,蒙皮效果好。(50 分)

③骨骼系统创建合理,蒙皮技法运用基本得当。(10 分)

④文明操作、遵守纪律,具有良好的职业操守,正常关闭设备的电源。操作完成后整 齐摆放工具及凳子放回原位,按顺序退出考场。(5 分)

26.试题编号: 2-26:根据提供的场景模型为素材,制作一段 5 秒钟的摄象机动画。(25 帧/秒)

(1)任务描述

①相机相关设置正确,运动处理流畅,并能根据要求进行了相关制作。

 $\odot$ 渲染输出为 AVI 格式, 视频长宽为 720 X 576。

③考生请将完成的文件命名,并存放在指定的文件夹里。

(2)实施条件

Zbrush 4R6 (英文版)(选用)

Autodesk 3D Max 2012 (中文版) (选用)

(3)考核时量

考核时间:1-3 小时

(4)评分细则

①相关参数设置、输出格式等符合题目要求,存档和命名规范。(5 分)

②相机动画处理流畅,并能正确的根据要求进行了相关制作。(50 分)

③动画设计基本合理、符合题目要求,画面整体效果好。(10 分)

④文明操作、遵守纪律,具有良好的职业操守,正常关闭设备的电源。操作完成后整 齐摆放工具及凳子放回原位,按顺序退出考场。(5 分)

27.试题编号: 2-27:制作一段刚体球动力学的碰撞动画。

(1)任务描述

①小球动画运动处理流畅、自然,并能正确的根据要求进行了相关设定。

 $\odot$ 渲染输出为 AVI 格式, 视频长宽为 720 X 576。

③考生请将完成的文件命名,并存放在指定的文件夹里。

(2)实施条件

Zbrush 4R6 (英文版)(选用)

Autodesk 3D Max 2012 (中文版) (选用)

(3)考核时量

考核时间:1-3 小时

(4)评分细则

①小球动力学相关设置符合题目要求。存档和命名规范。(5 分)

②小球动画运动处理流畅、自然,并能正确的根据要求进行了相关设定。(50 分)

③动画设计基本合理、符合题目要求,画面整体效果好。(10 分)

④文明操作、遵守纪律,具有良好的职业操守,正常关闭设备的电源。操作完成后整 齐摆放工具及凳子放回原位,按顺序退出考场。(5 分)

28.试题编号: 2-28:调试一段角色骨骼走动两步后摔倒在地 的动画。

43

(1)任务描述

①节奏感强,走到摔倒的动作处理流畅、自然,并能正确的根据要求进行了相关设定。 ②渲染输出为 AVI 格式,视频长宽为 720 X 576,分辨率为 150,考生请将完成的文件 命名,并规范保存文件。

③保存一个 3DS 项目源文件,考生请将完成的文件命名,并规范保存文件。

(2)实施条件

Zbrush 4R6 (英文版)(选用)

Autodesk 3D Max 2012 (中文版) (选用)

(3)考核时量

考核时间:1-3 小时

(4)评分细则

①骨骼创建及相关设置符合题目要求。存档和命名规范。(5 分)

②节奏感强,走到摔倒动作自然,并能正确的根据要求进行了相关设定。(50 分)

③动画设计基本合理、符合题目要求,画面整体效果好。(10 分)

④文明操作、遵守纪律,具有良好的职业操守,正常关闭设备的电源。操作完成后整 齐摆放工具及凳子放回原位,按顺序退出考场。(5 分)

29.试题编号: 2-29:根据 3DMAX 的角色骨骼,调试出角色 推箱子的一段动画。

(1)任务描述

①推箱子动作自然,并能正确的根据要求进行了相关设定。

 $\odot$ 渲染输出为 AVI 格式, 视频长宽为 720 X 576, 分辨率为 150, 考生请将完成的文件 命名,并规范保存文件。

③保存一个 3DS 项目源文件,考生请将完成的文件命名,并规范保存文件。

(2)实施条件

Zbrush 4R6 (英文版)(选用)

Autodesk 3D Max 2012 (中文版) (选用)

(3)考核时量

考核时间:1-3 小时

(4)评分细则

- ①骨骼创建及相关设置符合题目要求。存档和命名规范。(5 分)
- ②推箱子动作自然,节奏感强,并能正确的根据要求进行了相关设定。(50 分)
- ③动画设计基本合理、符合题目要求,画面整体效果好。(10 分)
- ④文明操作、遵守纪律,具有良好的职业操守,正常关闭设备的电源。操作完成后整 齐摆放工具及凳子放回原位,按顺序退出考场。(5 分)
	- 30.试题编号: 2-30:场景素材文件完成制作飞机起飞的动画。

(1)任务描述

①飞机飞行方向与路线一致,摄影机镜头跟随运动。

②渲染输出为 AVI 格式,视频长宽为 720 X 576,分辨率为 150,考生请将完成的文件 命名,并规范保存文件。

③保存一个 3DS 项目源文件,考生请将完成的文件命名,并规范保存文件。

(2)实施条件

- Zbrush 4R6 (英文版)(选用)
- Autodesk 3D Max 2012 (中文版) (选用)
	- (3)考核时量

考核时间:1-3 小时

(4)评分细则

①动画运动和相关设置符合题目要求。存档和命名规范。(5 分)

②正确完成路径跟随设定、螺旋桨动画设置。(50 分)

③动画设计基本合理、符合题目要求,画面整体效果好。(10 分)

④文明操作、遵守纪律,具有良好的职业操守,正常关闭设备的电源。操作完成后整

齐摆放工具及凳子放回原位,按顺序退出考场。(5 分)

#### <span id="page-46-0"></span>三、后期模块

1.试题编号:3-01:剪辑合成一段时长 30 秒的乐事薯片《分享 篇》广告。

(1)任务描述

①叙述完整,主题突出。

②镜头组接合理,无跳帧现象。

③声音基本匹配视频的节奏。

④视频尺寸为:720×576。

⑤提交 AVI、MOVE 或 MPG2 格式。

(2)实施条件

After Effects CC (选用)

Premiere CC (选用)

Photoshop CC (选用)

(3)考核时量

考核时间:1-3 小时

(4)评分细则

① 提交视频尺寸为:720×576,格式为 AVI、MOVE 或 MPG2。(3 分)

② 主题突出,情节叙述完整。(8 分)

③ 镜头组接合理,剪辑流畅。(8 分)

④声音基本匹配视频的节奏。(7 分)

⑤存档和命名基本规范,并存入指定的目录。(2 分)

⑥ 职业素养。(2 分)

2.试题编号:3-02:剪辑合成一段时长 30 秒的乐事薯片《合好 篇》广告。

(1)任务描述

①叙述完整,主题突出。

②镜头组接合理,无跳帧现象。

③声音基本匹配视频的节奏。

④视频尺寸为:720×576。

- ⑤提交 AVI、MOVE 或 MPG2 格式。
	- (2)实施条件
- After Effects CC (选用)

Premiere CC (选用)

Photoshop CC (选用)

(3)考核时量

- 考核时间:1-3 小时
	- (4)评分细则
- ① 提交视频尺寸为:720×576,格式为 AVI、MOVE 或 MPG2。(3 分)
- ② 主题突出,情节叙述完整。(8 分)
- ③ 镜头组接合理,剪辑流畅。(8 分)
- ④声音基本匹配视频的节奏。(7 分)
- ⑤存档和命名基本规范,并存入指定的目录。(2 分)
- ⑥ 职业素养。(2 分)

3.试题编号:3-03:剪辑合成一段时长为 30 秒乐事薯片《开始 篇》广告。

- (1)任务描述
- ①叙述完整,主题突出。
- ②镜头组接合理,无跳帧现象。
- ③声音基本匹配视频的节奏。
- ④视频尺寸为:720×576。
- ⑤提交 AVI、MOVE 或 MPG2 格式。

(2)实施条件

After Effects CC (选用)

Premiere CC (选用)

Photoshop CC (选用)

(3)考核时量

考核时间:1-3 小时

(4)评分细则

① 提交视频尺寸为:720×576,格式为 AVI、MOVE 或 MPG2。(3 分)

② 主题突出,情节叙述完整。(8 分)

③ 镜头组接合理,剪辑流畅。(8 分)

④声音基本匹配视频的节奏。(7 分)

⑤存档和命名基本规范,并存入指定的目录。(2 分)

⑥ 职业素养。(2 分)

4.试题编号:3-04:剪辑合成一段时长为 30 秒乐事薯片《游戏 篇》广告。

(1)任务描述

①叙述完整,主题突出。

②镜头组接合理,无跳帧现象。

③声音基本匹配视频的节奏。

④视频尺寸为:720×576。

⑤提交 AVI、MOVE 或 MPG2 格式。

(2)实施条件

After Effects CC (选用)

Premiere CC (选用)

Photoshop CC (选用)

(3)考核时量

考核时间:1-3 小时

(4)评分细则

① 提交视频尺寸为:720×576,格式为 AVI、MOVE 或 MPG2。(3 分)

② 主题突出,情节叙述完整。(8 分)

③ 镜头组接合理,剪辑流畅。(8 分)

④声音基本匹配视频的节奏。(7 分)

⑤存档和命名基本规范,并存入指定的目录。(2 分)

⑥ 职业素养。(2 分)

5.试题编号:3-05:剪辑合成以"交通安全"为主题,时长 30 秒 的广告。

(1)任务描述

①叙述完整,主题突出。

②镜头组接合理,无跳帧现象。

③声音基本匹配视频的节奏。

④视频尺寸为:720×576。

⑤提交 AVI、MOVE 或 MPG2 格式。

(2)实施条件

After Effects CC (选用)

Premiere CC (选用)

Photoshop CC (选用)

(3)考核时量

考核时间:1-3 小时

(4)评分细则

① 提交视频尺寸为:720×576,格式为 AVI、MOVE 或 MPG2。(3 分)

② 主题突出,情节叙述完整。(8 分)

③ 镜头组接合理,剪辑流畅。(8 分)

④声音基本匹配视频的节奏。(7 分)

⑤存档和命名基本规范,并存入指定的目录。(2 分)

⑥ 职业素养。(2 分)

6.试题编号:3-06:将提供的动画分层序列文件,正确的合成为 一段动画,并校色为黄昏的暖色调。

(1)任务描述

①叙述完整,主题突出。

- ②镜头组接合理,无跳帧现象。
- ③声音基本匹配视频的节奏。
- ④视频尺寸为:720×576。
- ⑤提交 AVI、MOVE 或 MPG2 格式。

(2)实施条件

- After Effects CC (选用)
- Premiere CC (选用)
- Photoshop CC (选用)
	- (3)考核时量

考核时间:1-3 小时

- (4)评分细则
- ① 提交视频尺寸为:720×576,格式为 AVI、MOVE 或 MPG2。(3 分)
- ② 主题突出,情节叙述完整。(8 分)
- ③ 镜头组接合理,剪辑流畅。(8 分)
- ④声音基本匹配视频的节奏。(7 分)
- ⑤存档和命名基本规范,并存入指定的目录。(2 分)
- ⑥ 职业素养。(2 分)

7.试题编号:3-07:将提供的动画分层序列文件,正确的合成为 一段动画,并校色为冷灰色亮色调。

(1)任务描述

①叙述完整,主题突出。

②镜头组接合理,无跳帧现象。

③声音基本匹配视频的节奏。

④视频尺寸为:720×576。

⑤提交 AVI、MOVE 或 MPG2 格式。

(2)实施条件

After Effects CC (选用)

Premiere CC (选用)

Photoshop CC (选用)

(3)考核时量

考核时间:1-3 小时

(4)评分细则

① 提交视频尺寸为:720×576,格式为 AVI、MOVE 或 MPG2。(3 分)

② 主题突出,情节叙述完整。(8 分)

③ 镜头组接合理,剪辑流畅。(8 分)

④声音基本匹配视频的节奏。(7 分)

⑤存档和命名基本规范,并存入指定的目录。(2 分)

⑥ 职业素养。(2 分)

8.试题编号:3-08:将提供的动画分层序列文件,正确的合成为 一段动画,并校色为幽暗的冷色调。

(1)任务描述

①叙述完整,主题突出。

②镜头组接合理,无跳帧现象。

③声音基本匹配视频的节奏。

④视频尺寸为:720×576。

⑤提交 AVI、MOVE 或 MPG2 格式。

(2)实施条件

After Effects CC (选用)

Premiere CC (选用)

Photoshop CC (选用)

(3)考核时量

考核时间:1-3 小时

(4)评分细则

① 提交视频尺寸为:720×576,格式为 AVI、MOVE 或 MPG2。(3 分)

- ② 主题突出,情节叙述完整。(8 分)
- ③ 镜头组接合理,剪辑流畅。(8 分)
- ④声音基本匹配视频的节奏。(7 分)
- ⑤存档和命名基本规范,并存入指定的目录。(2 分)
- ⑥ 职业素养。(2 分)
- 9.试题编号:3-09:将提供的动画分层序列文件,正确的合成为 一段动画,并制作调色动画。
	- (1)任务描述
	- ①叙述完整,主题突出。
	- ②镜头组接合理,无跳帧现象。
	- ③声音基本匹配视频的节奏。
	- ④视频尺寸为:720×576。
	- ⑤提交 AVI、MOVE 或 MPG2 格式。
		- (2)实施条件
	- After Effects CC (选用)
	- Premiere CC (选用)
	- Photoshop CC (选用)
		- (3)考核时量
		- 考核时间:1-3 小时
		- (4)评分细则
	- ① 提交视频尺寸为:720×576,格式为 AVI、MOVE 或 MPG2。(3 分)
	- ② 主题突出,情节叙述完整。(8 分)
	- ③ 镜头组接合理,剪辑流畅。(8 分)
	- ④声音基本匹配视频的节奏。(7 分)
	- ⑤存档和命名基本规范,并存入指定的目录。(2 分)
	- ⑥ 职业素养。(2 分)

10.试题编号:3-10:将提供的动画分层序列文件,正确的合成为 一段动画,并校色为色彩明快的色调。

(1)任务描述

①叙述完整,主题突出。

②镜头组接合理,无跳帧现象。

③声音基本匹配视频的节奏。

④视频尺寸为:720×576。

⑤提交 AVI、MOVE 或 MPG2 格式。

(2)实施条件

After Effects CC (选用)

Premiere CC (选用)

Photoshop CC (选用)

(3)考核时量

考核时间:1-3 小时

(4)评分细则

① 提交视频尺寸为:720×576,格式为 AVI、MOVE 或 MPG2。(3 分)

② 主题突出,情节叙述完整。(8 分)

③ 镜头组接合理,剪辑流畅。(8 分)

④声音基本匹配视频的节奏。(7 分)

⑤存档和命名基本规范,并存入指定的目录。(2 分)

⑥ 职业素养。(2 分)

11.试题编号:3-11:将提供的素材,正确的合成为一个 Adobe 广告宣传片。

(1)任务描述

①叙述完整,主题突出。

②镜头组接合理,无跳帧现象。

③声音基本匹配视频的节奏。

④视频尺寸为:720×576。

- ⑤提交 AVI、MOVE 或 MPG2 格式。
	- (2)实施条件
- After Effects CC (选用)
- Premiere CC (选用)
- Photoshop CC (选用)
	- (3)考核时量
	- 考核时间:1-3 小时
	- (4)评分细则
- ① 提交视频尺寸为:720×576,格式为 AVI、MOVE 或 MPG2。(3 分)
- ② 主题突出,情节叙述完整。(8 分)
- ③ 镜头组接合理,剪辑流畅。(8 分)
- ④声音基本匹配视频的节奏。(7 分)
- ⑤存档和命名基本规范,并存入指定的目录。(2 分)
- ⑥ 职业素养。(2 分)
- 12.试题编号:3-12:剪辑合成一段时长 30 秒士力架广告。
- (1)任务描述
- ①叙述完整,主题突出。
- ②镜头组接合理,无跳帧现象。
- ③声音基本匹配视频的节奏。
- ④视频尺寸为:720×576。
- ⑤提交 AVI、MOVE 或 MPG2 格式。
	- (2)实施条件
- After Effects CC (选用)
- Premiere CC (选用)
- Photoshop CC (选用)
	- (3)考核时量

考核时间:1-3 小时

(4)评分细则

- ① 提交视频尺寸为:720×576,格式为 AVI、MOVE 或 MPG2。(3 分)
- ② 主题突出,情节叙述完整。(8 分)
- ③ 镜头组接合理,剪辑流畅。(8 分)
- ④声音基本匹配视频的节奏。(7 分)
- ⑤存档和命名基本规范,并存入指定的目录。(2 分)
- ⑥ 职业素养。(2 分)
	- 13.试题编号:3-13:剪辑合成一段时长 30 秒校园环保公益广告。

(1)任务描述

- ①叙述完整,主题突出。
- ②镜头组接合理,无跳帧现象。
- ③声音基本匹配视频的节奏。
- ④视频尺寸为:720×576。
- ⑤提交 AVI、MOVE 或 MPG2 格式。
	- (2)实施条件
- After Effects CC (选用)
- Premiere CC (选用)
- Photoshop CC (选用)
	- (3)考核时量

考核时间:1-3 小时

- (4)评分细则
- ① 提交视频尺寸为:720×576,格式为 AVI、MOVE 或 MPG2。(3 分)
- ② 主题突出,情节叙述完整。(8 分)
- ③ 镜头组接合理,剪辑流畅。(8 分)
- ④声音基本匹配视频的节奏。(7 分)
- ⑤存档和命名基本规范,并存入指定的目录。(2 分)
- ⑥ 职业素养。(2 分)
	- 14.试题编号:3-14:剪辑合成一段时长 30 秒的脉动广告 (1)任务描述
	- ①叙述完整,主题突出。
- ②镜头组接合理,无跳帧现象。
- ③声音基本匹配视频的节奏。
- ④视频尺寸为:720×576。
- ⑤提交 AVI、MOVE 或 MPG2 格式。
	- (2)实施条件
- After Effects CC (选用)
- Premiere CC (选用)
- Photoshop CC (选用)
	- (3)考核时量
	- 考核时间:1-3 小时
	- (4)评分细则
- ① 提交视频尺寸为:720×576,格式为 AVI、MOVE 或 MPG2。(3 分)
- ② 主题突出,情节叙述完整。(8 分)
- ③ 镜头组接合理,剪辑流畅。(8 分)
- ④声音基本匹配视频的节奏。(7 分)
- ⑤存档和命名基本规范,并存入指定的目录。(2 分)
- ⑥ 职业素养。(2 分)
- 15.试题编号:3-15:剪辑合成一段时长 30 秒的环保公益广告。 (1)任务描述
- ①叙述完整,主题突出。
- ②镜头组接合理,无跳帧现象。
- ③声音基本匹配视频的节奏。
- ④视频尺寸为:720×576。

⑤提交 AVI、MOVE 或 MPG2 格式。

(2)实施条件

After Effects CC (选用)

Premiere CC (选用)

Photoshop CC (选用)

(3)考核时量

考核时间:1-3 小时

(4)评分细则

① 提交视频尺寸为:720×576,格式为 AVI、MOVE 或 MPG2。(3 分)

② 主题突出,情节叙述完整。(8 分)

③ 镜头组接合理,剪辑流畅。(8 分)

④声音基本匹配视频的节奏。(7 分)

⑤存档和命名基本规范,并存入指定的目录。(2 分)

⑥ 职业素养。(2 分)

16.试题编号:3-16:将提供的视频素材,调制成色彩明快的暖色 调。

(1)任务描述

①色调感强烈,主题凸出。

②构图完整,前后层次分明。

③视频尺寸为:720×576。

④提交 AVI、MOVE 或 MPG2 格式。

(2)实施条件

After Effects CC (选用)

Premiere CC (选用)

Photoshop CC (选用)

(3)考核时量

考核时间:1-3 小时

(4)评分细则

① 提交视频尺寸为:720×576,格式为 AVI、MOVE 或 MPG2。(3 分)

② 主题突出,情节叙述完整。(8 分)

③ 镜头组接合理,剪辑流畅。(8 分)

④声音基本匹配视频的节奏。(7 分)

⑤存档和命名基本规范,并存入指定的目录。(2 分)

⑥ 职业素养。(2 分)

17.试题编号:3-17:将提供的视频素材,调制成色彩明快的冷色 调。

(1)任务描述

①色调感强烈,主题凸出。

②构图完整,前后层次分明。

③视频尺寸为:720×576。

④提交 AVI、MOVE 或 MPG2 格式。

(2)实施条件

After Effects CC (选用)

Premiere CC (选用)

Photoshop CC (选用)

(3)考核时量

考核时间:1-3 小时

(4)评分细则

① 提交视频尺寸为:720×576,格式为 AVI、MOVE 或 MPG2。(3 分)

② 主题突出,情节叙述完整。(8 分)

③ 镜头组接合理,剪辑流畅。(8 分)

④声音基本匹配视频的节奏。(7 分)

⑤存档和命名基本规范,并存入指定的目录。(2 分)

⑥ 职业素养。(2 分)

18.试题编号:3-18:根据提供的视频和图片,进行抠像特效制作, 合成以"科研"为主题的视频。

(1)任务描述

①叙述完整,主题突出。

②镜头组接合理,无跳帧现象。

③声音基本匹配视频的节奏。

④视频尺寸为:720×576。

⑤提交 AVI、MOVE 或 MPG2 格式。

(2)实施条件

After Effects CC (选用)

Premiere CC (选用)

Photoshop CC (选用)

(3)考核时量

考核时间:1-3 小时

(4)评分细则

① 提交视频尺寸为:720×576,格式为 AVI、MOVE 或 MPG2。(3 分)

② 主题突出,情节叙述完整。(8 分)

③ 镜头组接合理,剪辑流畅。(8 分)

④声音基本匹配视频的节奏。(7 分)

⑤存档和命名基本规范,并存入指定的目录。(2 分)

⑥ 职业素养。(2 分)

19.试题编号:3-19:根据提供的视频和图片,进行抠像特效制作, 并合成以"会议"为主题的视频。

(1)任务描述

①叙述完整,主题突出。

②镜头组接合理,无跳帧现象。

③声音基本匹配视频的节奏。

④视频尺寸为:720×576。

⑤提交 AVI、MOVE 或 MPG2 格式。

(2)实施条件

After Effects CC (选用)

Premiere CC (选用)

Photoshop CC (选用)

(3)考核时量

考核时间:1-3 小时

(4)评分细则

① 提交视频尺寸为:720×576,格式为 AVI、MOVE 或 MPG2。(3 分)

② 主题突出,情节叙述完整。(8 分)

③ 镜头组接合理,剪辑流畅。(8 分)

④声音基本匹配视频的节奏。(7 分)

⑤存档和命名基本规范,并存入指定的目录。(2 分)

⑥ 职业素养。(2 分)

20.试题编号:3-20:做一段时长 10 秒的手写字特效。(1)任务 描述。

①制作一段时长 10 秒,内容为"八大山人"的手写字特效。

②字体为"隶书",书写节奏感好,笔画细节无毛刺,画面无缺失。

③导出分辨率为 720 像素×576 像素的 AVI格式文件到指定文件夹。

(2)实施条件

After Effects CC (选用)

Premiere CC (选用)

Photoshop CC (选用)

(3)考核时量

考核时间:1-3 小时

(4)评分细则

① 提交视频尺寸为:720×576,格式为 AVI、MOVE 或 MPG2。(3 分)

- ② 主题突出,情节叙述完整。(8 分)
- ③ 镜头组接合理,剪辑流畅。(8 分)
- ④声音基本匹配视频的节奏。(7 分)
- ⑤存档和命名基本规范,并存入指定的目录。(2 分)
- ⑥ 职业素养。(2 分)

21.试题编号:3-21:将提供的视频素材,合成一段激光术的动画 视频。

(1)任务描述

- ①叙述完整,主题突出。
- ②眼睛部分发光自然协调。
- ③构图完整,前后层次分明。
- ④视频尺寸为:720×576。
- ⑤提交 AVI、MOVE 或 MPG2 格式。
	- (2)实施条件
- After Effects CC (选用)
- Premiere CC (选用)
- Photoshop CC (选用)
	- (3)考核时量

考核时间:1-3 小时

- (4)评分细则
- ① 提交视频尺寸为:720×576,格式为 AVI、MOVE 或 MPG2。(3 分)
- ② 主题突出,情节叙述完整。(8 分)
- ③ 镜头组接合理,剪辑流畅。(8 分)
- ④声音基本匹配视频的节奏。(7 分)
- ⑤存档和命名基本规范,并存入指定的目录。(2 分)
- ⑥ 职业素养。(2 分)

22.试题编号:3-22:将提供的视频素材,合成一段隔屏取手机视 频。

- (1)任务描述
- ①叙述完整,主题突出。
- ②手机画面色调统一。
- ③构图完整,作品自然合理。
- ④视频尺寸为:720×576。
- ⑤提交 AVI、MOVE 或 MPG2 格式。
	- (2)实施条件
- After Effects CC (选用)
- Premiere CC (选用)
- Photoshop CC (选用)
	- (3)考核时量
	- 考核时间:1-3 小时
	- (4)评分细则
- ① 提交视频尺寸为:720×576,格式为 AVI、MOVE 或 MPG2。(3 分)
- ② 主题突出,情节叙述完整。(8 分)
- ③ 镜头组接合理,剪辑流畅。(8 分)
- ④声音基本匹配视频的节奏。(7 分)
- ⑤存档和命名基本规范,并存入指定的目录。(2 分)
- ⑥ 职业素养。(2 分)

23.试题编号:3-23:做一段时长 10 秒的发光字特效。

(1)任务描述

①制作一段时长 10 秒, 内容为"建校四十周年"的发光字特效。

②字体为"隶书",书写节奏感好,笔画细节无毛刺,画面无缺失。 ③导出分辨率为 720 像素×576 像素的 AVI格式文件到指定文件夹。 ④视频尺寸为:720×576。

⑤提交 AVI、MOVE 或 MPG2 格式。

(2)实施条件

After Effects CC (选用)

Premiere CC (选用)

Photoshop CC (选用)

(3)考核时量

考核时间:1-3 小时

(4)评分细则

① 提交视频尺寸为:720×576,格式为 AVI、MOVE 或 MPG2。(3 分)

② 主题突出,情节叙述完整。(8 分)

③ 镜头组接合理,剪辑流畅。(8 分)

④声音基本匹配视频的节奏。(7 分)

⑤存档和命名基本规范,并存入指定的目录。(2 分)

⑥ 职业素养。(2 分)

24.试题编号:3-24:做一段时长 10 秒墙面散落字特效。

(1)任务描述

①制作一段时长 10 秒,内容为"伟大复兴中国梦"的墙面散落字特效。

②字体为"隶书",书写节奏感好,笔画细节无毛刺,画面无缺失。

③导出分辨率为 720 像素×576 像素的 AVI格式文件到指定文件夹。

(2)实施条件

After Effects CC (选用)

Premiere CC (选用)

Photoshop CC (选用)

(3)考核时量

考核时间:1-3 小时

(4)评分细则

① 提交视频尺寸为:720×576,格式为 AVI、MOVE 或 MPG2。(3 分)

- ② 主题突出,情节叙述完整。(8 分)
- ③ 镜头组接合理,剪辑流畅。(8 分)
- ④声音基本匹配视频的节奏。(7 分)
- ⑤存档和命名基本规范,并存入指定的目录。(2 分)
- ⑥ 职业素养。(2 分)
	- 25.试题编号:3-25:做一段时长 10 秒风吹字特效。

(1)任务描述

①制作一段时长 10 秒,内容为"英雄出少年"的墙面散落字特效。

②字体为"隶书",粒子吹散效果好,笔画细节无毛刺,画面无缺失。

③导出分辨率为 720 像素×576 像素的 AVI格式文件到指定文件夹。

(2)实施条件

After Effects CC (选用)

Premiere CC (选用)

Photoshop CC (选用)

(3)考核时量

考核时间:1-3 小时

(4)评分细则

- ① 提交视频尺寸为:720×576,格式为 AVI、MOVE 或 MPG2。(3 分)
- ② 主题突出,情节叙述完整。(8 分)
- ③ 镜头组接合理,剪辑流畅。(8 分)
- ④声音基本匹配视频的节奏。(7 分)
- ⑤存档和命名基本规范,并存入指定的目录。(2 分)

⑥ 职业素养。(2 分)

26.试题编号:3-26:将提供的素材,制作一火焰 LOGO 或闪电发 光特效。

(1)任务描述

①火焰发光自然协调。

②构图完整,动画效果好。

③视频尺寸为:720×576。

④提交 AVI、MOVE 或 MPG2 格式。

(2)实施条件

After Effects CC (选用)

Premiere CC (选用)

Photoshop CC (选用)

(3)考核时量

考核时间:1-3 小时

(4)评分细则

① 提交视频尺寸为:720×576,格式为 AVI、MOVE 或 MPG2。(3 分)

② 主题突出,情节叙述完整。(8 分)

③ 镜头组接合理,剪辑流畅。(8 分)

④声音基本匹配视频的节奏。(7 分)

⑤存档和命名基本规范,并存入指定的目录。(2 分)

⑥ 职业素养。(2 分)

27.试题编号:3-27:将提供的素材,制作 10 秒影视动画 2 种调色 かいしょう しゅうしゃ しんじょう しんじょう かいしん かいしゃ かいしゃ かいしゅう かいしゅう かいしゅう しゅうしゅう しゅうしゅう かいしゅう

(1)任务描述

①叙述完整,主题突出,至少两种调色效果。

②同一视频中先后展示两种效果。

③视频尺寸为:720×576。

④提交 AVI、MOVE 或 MPG2 格式。

(2)实施条件

After Effects CC (选用)

Premiere CC (选用)

Photoshop CC (选用)

(3)考核时量

考核时间:1-3 小时

(4)评分细则

- ① 提交视频尺寸为:720×576,格式为 AVI、MOVE 或 MPG2。(3 分)
- ② 主题突出,情节叙述完整。(8 分)
- ③ 镜头组接合理,剪辑流畅。(8 分)
- ④声音基本匹配视频的节奏。(7 分)
- ⑤存档和命名基本规范,并存入指定的目录。(2 分)
- ⑥ 职业素养。(2 分)

28.试题编号:3-28:将提供的素材,制作 10 秒影视节目菜单。

(1)任务描述

- $(1)$ 节目如下,记录视角 20 点;娱乐前沿 21 点;一周财经要闻 22 点;荧屏导视 23 点。 ②节目动画流畅,制作效果好。
- ③视频尺寸为:720×576。

④提交 AVI、MOVE 或 MPG2 格式。

(2)实施条件

- After Effects CC (选用)
- Premiere CC (选用)
- Photoshop CC (选用)

(3)考核时量

考核时间:1-3 小时

(4)评分细则

- ① 提交视频尺寸为:720×576,格式为 AVI、MOVE 或 MPG2。(3 分)
- ② 主题突出,情节叙述完整。(8 分)
- ③ 镜头组接合理,剪辑流畅。(8 分)

④声音基本匹配视频的节奏。(7 分)

⑤存档和命名基本规范,并存入指定的目录。(2 分)

- ⑥ 职业素养。(2 分)
- 29.试题编号:3-29:制作 10 秒倒影文字跳动动画。
- (1)任务描述
- ①文字内容如下"一带一路合作共赢"。
- ②文字倒景效果好,动画流畅。
- ③视频尺寸为:720×576。
- ④提交 AVI、MOVE 或 MPG2 格式。
	- (2)实施条件
- After Effects CC (选用)
- Premiere CC (选用)
- Photoshop CC (选用)
	- (3)考核时量
	- 考核时间:1-3 小时
	- (4)评分细则
- ① 提交视频尺寸为:720×576,格式为 AVI、MOVE 或 MPG2。(3 分)
- ② 主题突出,情节叙述完整。(8 分)
- ③ 镜头组接合理,剪辑流畅。(8 分)
- ④声音基本匹配视频的节奏。(7 分)
- ⑤存档和命名基本规范,并存入指定的目录。(2 分)
- ⑥ 职业素养。(2 分)
- 30.试题编号:3-30:制作球体跟踪动画。
- (1)任务描述
- ①跟踪物体准确。
- ②视频特效真实,合成视频流畅。
- ③声音基本匹配视频的节奏。
- ④视频尺寸为:720×576。
- ⑤提交 AVI、MOVE 或 MPG2 格式。
- (2)实施条件
- After Effects CC (选用)
- Premiere CC (选用)
- Photoshop CC (选用)
	- (3)考核时量
	- 考核时间:1-3 小时
	- (4)评分细则
- ① 提交视频尺寸为:720×576,格式为 AVI、MOVE 或 MPG2。(3 分)
- ② 主题突出,情节叙述完整。(8 分)
- ③ 镜头组接合理,剪辑流畅。(8 分)
- ④声音基本匹配视频的节奏。(7 分)
- ⑤存档和命名基本规范,并存入指定的目录。(2 分)
- ⑥ 职业素养。(2 分)